# DENON

Стереофонический АМ/FM-ресивер

# DRA-700AE/700AEDAB

# ИНСТРУКЦИЯ ПО ЭКСПЛУАТАЦИИ

#### ❏ **МЕРЫ ПРЕДОСТОРОЖНОСТИ**

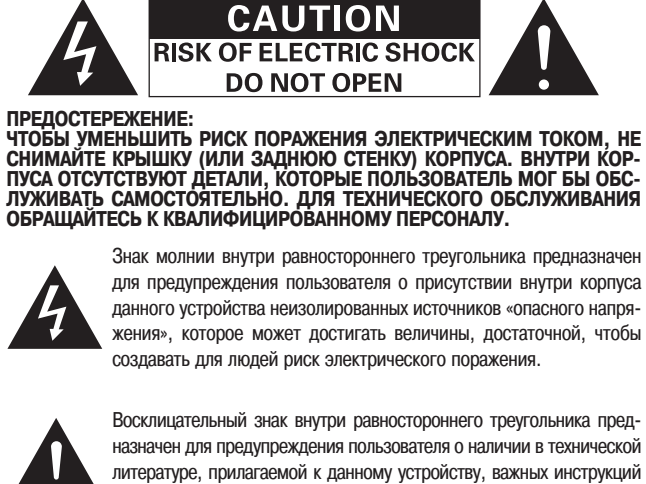

относительно его эксплуатации или ухода (обслуживания).

#### **ПРЕДУПРЕЖДЕНИЕ:**

**ВО ИЗБЕЖАНИЕ РИСКА ПОРАЖЕНИЯ ЭЛЕКТРИЧЕСКИМ ТОКОМ ИЛИ ВОЗГОРАНИЯ НЕ ПОДВЕРГАЙТЕ ДАННОЕ УСТРОЙСТВО ВОЗДЕЙ СТВИЮ ДОЖДЯ ИЛИ ВЛАГИ.**

#### **• ДЕКЛАРАЦИЯ СООТВЕТСТВИЯ**

Под нашу исключительную ответственность мы заявляем, что данное изде лие, к которому относится настоящая декларация, соответствует требовани ям следующих стандартов:

EN60065, EN55013, EN55020, EN61000-3-2 и EN61000-3-3.

В соответствии с положениями директив 73/23/EEC, 89/336/EEC и 93/68/EEC.

#### ❏ **ЗАМЕЧАНИЯ ПО ИСПОЛЬЗОВАНИЮ УСТРОЙСТВА**

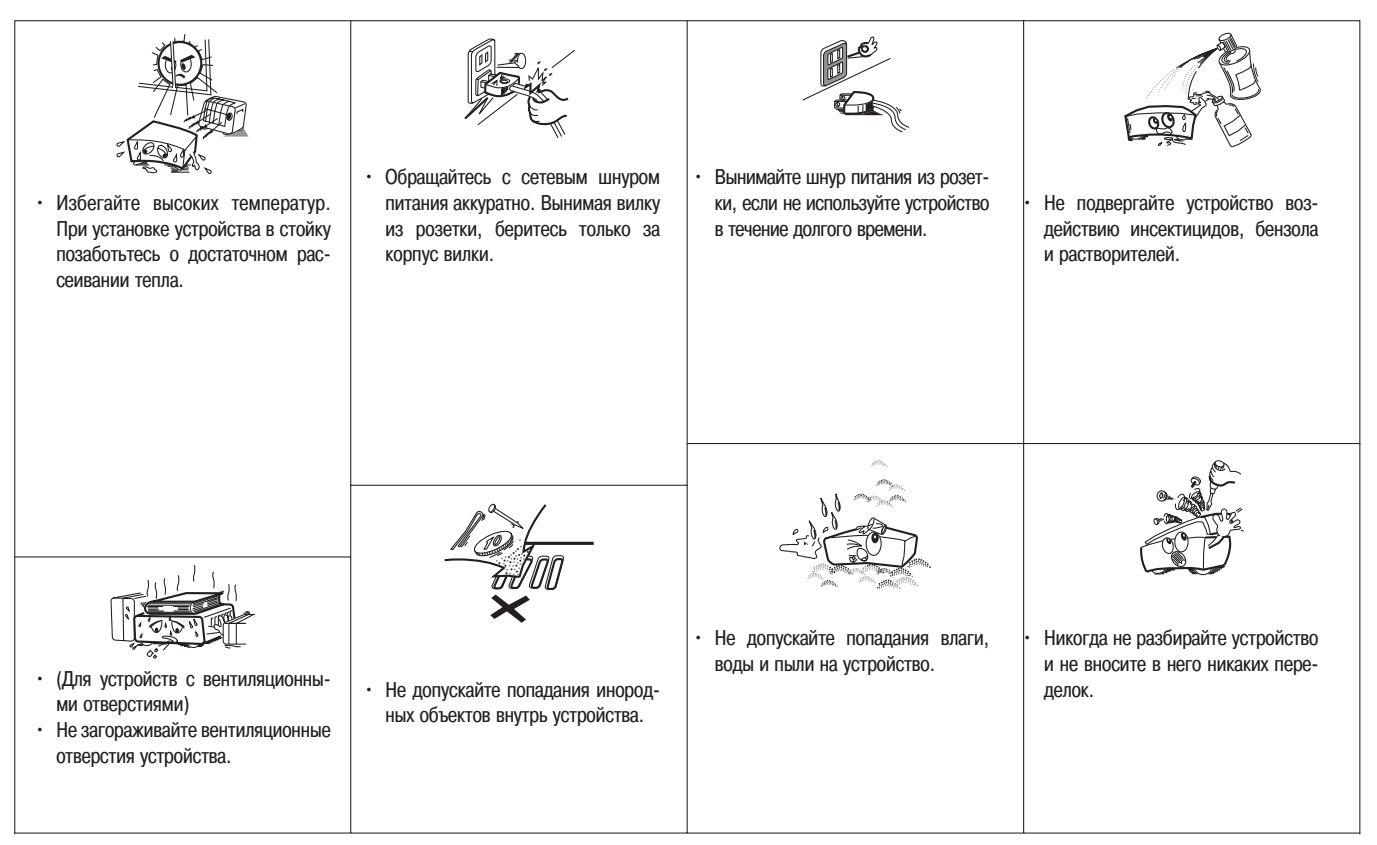

#### **ПРЕДУПРЕЖДЕНИЯ:**

• Не нарушайте вентиляционный режим устройства, закрывая вентиляционные отверстия какимилибо предметами, например, газетами, скатертями, занавесками.

• Не ставьте на устройство источники открытого пламени, например, свечи.

- При утилизации батарей питания следует соблюдать положения, касающиеся охраны окружающей среды.
- Не подвергайте устройство воздействию капель или брызг жидкостей.
- Не ставьте на устройство сосуды с водой, например вазы.

#### **ЗАМЕЧАНИЕ ПО УТИЛИЗАЦИИ**

Материалы, из которых изготовлена упаковка устройства, подда ются переработке и могут быть использованы повторно. Пожа луйста, утилизируйте все материалы в соответствии с вашими местными положениями, регламентирующими утилизацию таких материалов.

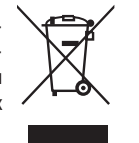

При утилизации устройства соблюдайте местные правила или постановления.

Батарейки ни в коем случае не допускается выбрасывать или сжигать. Их необхо димо утилизировать в соответствии с местными положениями, регламентирую щими утилизацию химических отходов.

Данное изделие и упакованные вместе с ним дополнительные принадлежности представляют собой товар, соответствующий директиве WEEE (исключая элемен ты питания).

#### **ПРЕДУПРЕЖДЕНИЕ:**

Для полного отключения устройства от сети электропитания необходимо вынуть вилку шнура питания из розетки электрической сети.

Вилка шнура питания используется для полного отключения устройства от элект рической сети и потому должна быть расположена в месте, легко доступном для пользователя.

Благодарим вас за покупку стереофонического AM/FM-ресивера DENON DRA-700AE/700AEDAB. Этот замечательный аппарат был разработан для того, чтобы обеспечивать выдающееся качество и высокую верность воспроизведения музыки, которую вы любите. Поскольку ресивер обладает огромным количеством функцио нальных возможностей, то перед тем как подключить его и приступить к эксплуата ции рекомендуется внимательно изучить содержание настоящей инструкции.

#### **Содержание**

#### **Прежде чем начать**

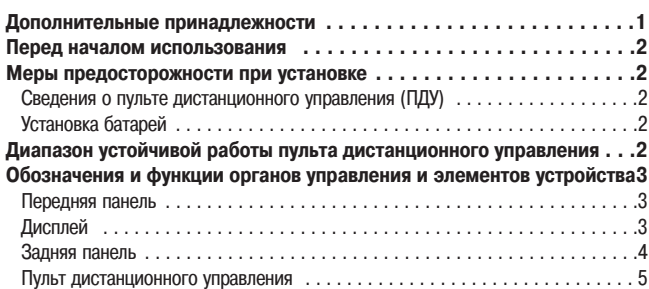

#### **Соединения**

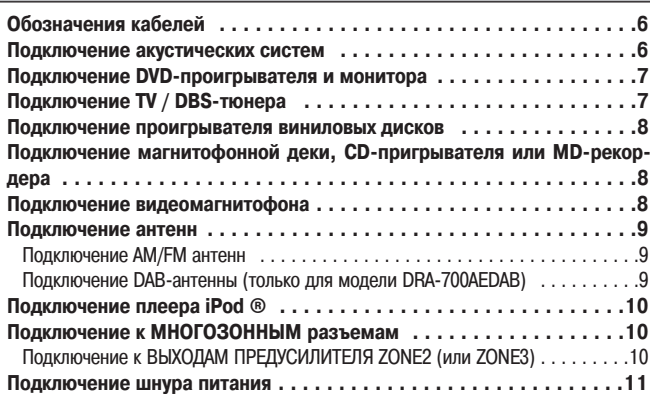

#### **Эксплуатация**

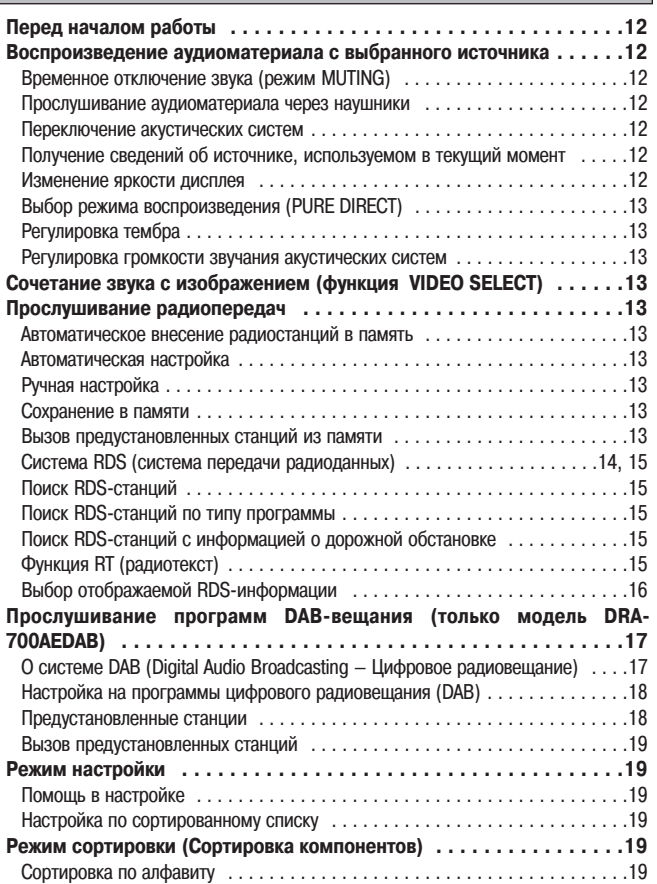

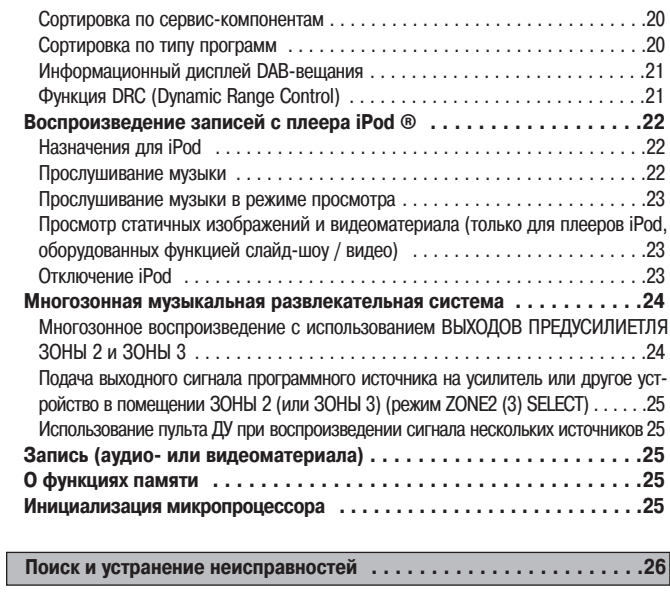

# **Прежде чем начать**

## **Дополнительные принадлежности**

Пожалуйста, убедитесь, что помимо ресивера в упаковке находятся следующие принадлежности:

**Технические характеристики . . . . . . . . . . . . . . . . . . . . . . . . . . . . .27**

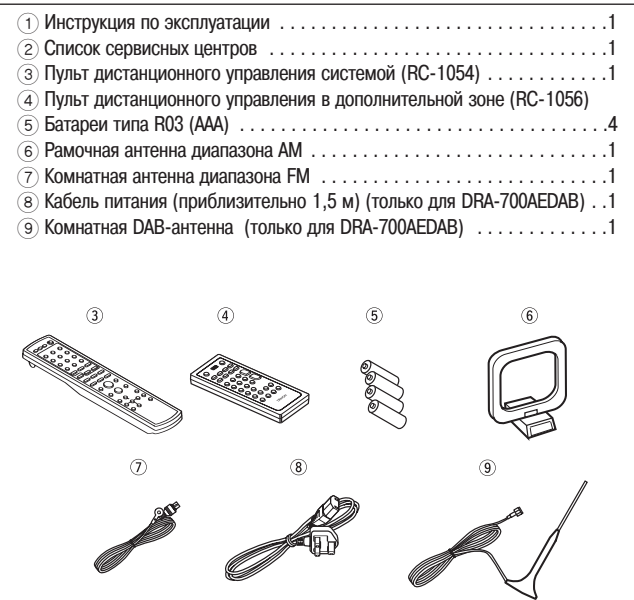

#### **Перед началом использования**

Перед тем, как вы начнете пользоваться ресивером, еще раз проверьте, все ли сде лано правильно.

#### **• Перемещение устройства.**

Во избежание возникновения короткого замыкания или повреждения соедини тельных кабелей при перемещении ресивера всегда вынимайте вилку шнура пи тания из розетки и соединительные кабели, идущие к другим компонентам.

**• Предупреждения относительно использования мобильных телефонов.** Использование мобильного телефона вблизи ресивера может привести к воз никновению помех. Если такие шумы (помехи) имеют место, разнесите мобиль ный телефон и ресивер в пространстве во время использования.

#### **• Перед включением устройства:**

Еще раз убедитесь, что все соединения выполнены правильно и что отсутствуют проблемы с соединительными кабелями. Перед подключением и отключением соединительных кабелей всегда устанавливайте кнопку управления питанием устройства в положение, соответствующее режиму ожидания.

- **Храните инструкцию по эксплуатации в надежном месте.** После прочтения настоящей инструкции по эксплуатации сохраните ее в надеж ном месте, поскольку она может понадобиться в будущем.
- **Когда кнопка управления питанием находится в положении STANDBY {РЕЖИМ ОЖИДАНИЯ}, устройство попрежнему остается подключен ным к электрической сети переменного тока. Если вы покидаете дом, уезжая, например, в отпуск, обязательно выключите питание выклю чателем или выньте вилку шнура питания из розетки электрической сети.**
- **Внешний вид устройства может отличаться от того, что нарисовано в настоящей инструкции: иллюстрации приводятся только с поясни тельной целью.**

#### **Меры предосторожности при установке**

#### **Примечание:**

**Для обеспечения рассеивания тепла не устанавливайте устройство в тесном пространстве, например на книжной полке или в нише.**

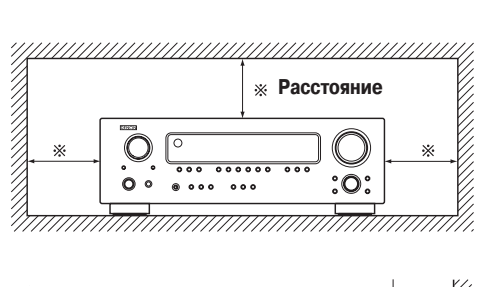

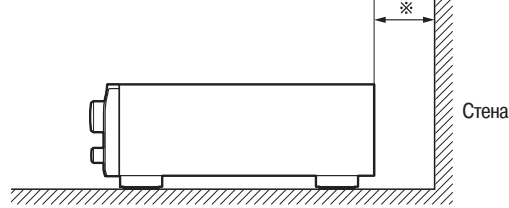

#### **О пульте дистанционного управления (ПДУ)**

Помимо управления ресивером DRA700AE/700AEDAB входящий в комплект постав ки ПДУ (RC-1054) можно также использовать для управления следующими устройствами:

**•**Компонентами производства компании DENON

#### **Установка батареек**

1 Снимите крышку батарейного отсека ПДУ.

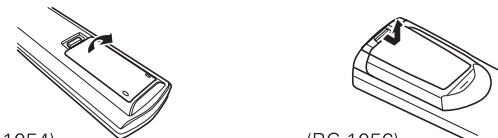

 $(RC-1054)$ 

(RC-1056)

2 Установите 2 батарейки в батарейный отсек, соблюдая полярность.

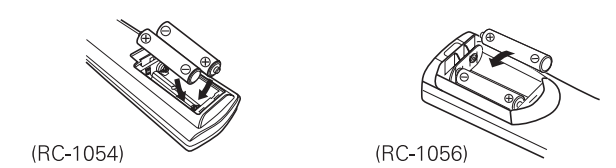

3 Установите на место крышку батарейного отсека ПДУ.

#### **Замечания относительно батареек:**

- **•** При нарушении функционирования устройства замените батарейки новыми, даже если устройство начинает реагировать на нажатие кнопок при использо вании ПДУ в непосредственной близости от него (входящие в комплект постав ки батарейки предназначены только для проверки работоспособности).
- **•** При установке батареек обязательно соблюдайте полярность и устанавливайте батарейки в соответствии с обозначениями « $\oplus$ » и « $\ominus$ », нанесенными на дно батарейного отсека.
- **•** Чтобы предотвратить повреждение устройства или утечку электролита из бата реек:
- **•** Не используйте новую батарейку вместе со старой;
- **•** Не используйте батарейки разных типов;
- **•** Не замыкайте контакты батарейки накоротко, не разбирайте, не нагревайте и не сжигайте батарейки.
- **•** Вынимайте батарейки из ПДУ, если вы не используете ПДУ в течение длитель ного времени.
- **•** В случае утечки электролита из батарейки тщательно сотрите следы электро лита со стенок батарейного отсека и установите новые батарейки.
- **•** При замене батарей держите новые элементы питания наготове и устанавли вайте их как можно быстрее.

#### **Диапазон устойчивой работы пульта дистанционного уп равления**

- При использовании ПДУ направляйте его на окно приемника ИК-излучения.
- **•** ПДУ может использоваться на расстоянии до 7 м, а угол между осью ПДУ и перпен дикуляром к передней панели в горизонтальной плоскости может достигать 30°.

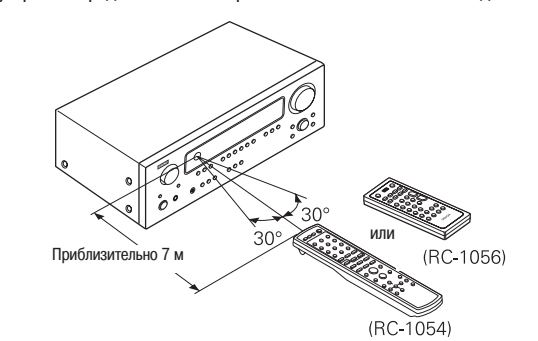

#### **ПРИМЕЧАНИЕ:**

**•** Использование ПДУ может быть осложнено в случае, если на окно приемника ИК-излучения попадают прямые солнечные лучи или сильный искусственный свет.

#### **Обозначения и функции органов управления и элементов устройства**

Подробные сведения о функциях данных органов управления и элементов устройства приведены на страницах, номера которых указаны в круглых скобках ( ).

#### **Передняя панель**

Иллюстрации действительны для моделей DRA700AE/700AEDAB

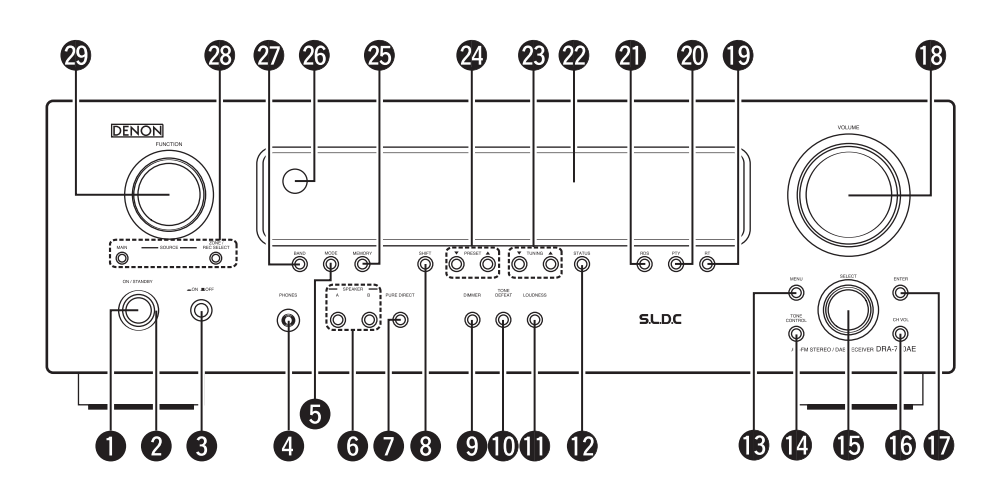

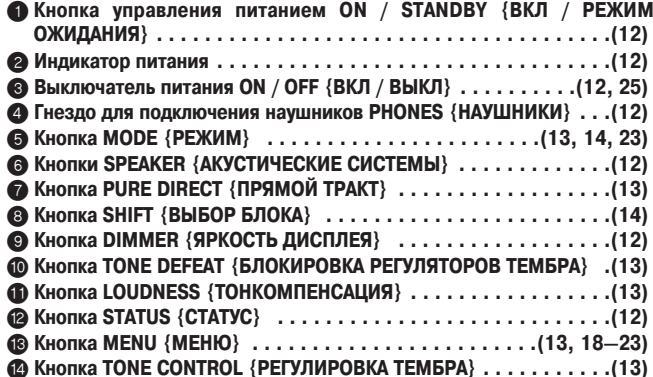

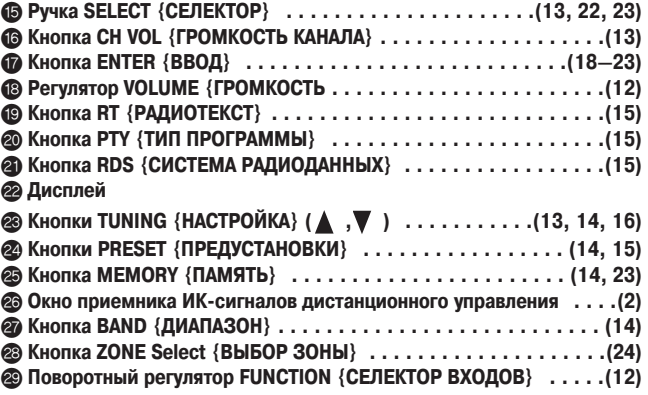

#### **Дисплей**

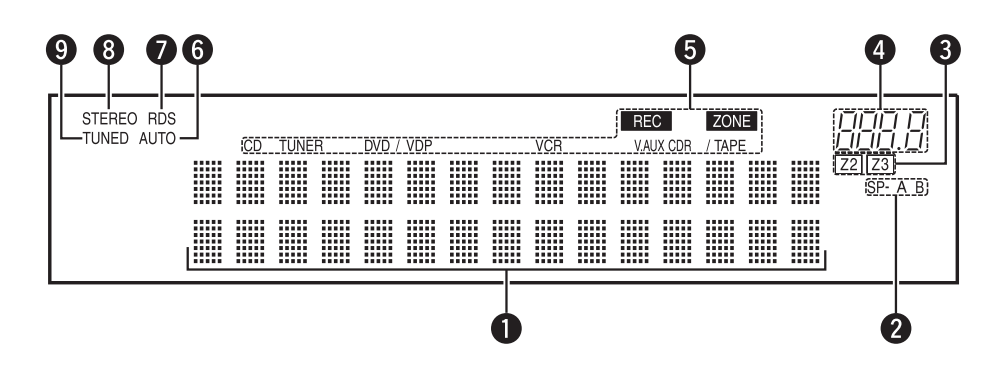

#### 1 **Информационный дисплей**

#### 2 **Индикатор акустических систем**

Загорается в соответствии с установками фронтальных АС в разных простран ственных режимах.

#### 3 **Индикаторы ZONE1/ZONE2**

#### 4 **Индикатор уровня громкости**

Показывает уровень громкости

#### 5 **Индикаторы режимов ZONE/REC {ЗОНА/ЗАПИСЬ}**

Загораются при выборе режима ZONE или REC. (Когда выбран режим SOURCE {ИСТОЧНИК}, индикатор не светится).

### 6 **Индикатор AUTO {АВТО}**

Загорается, когда выбор станции осуществляется в режиме автоматической настройки (AUTO).

- **<sup>•</sup> Индикатор RDS**
- Загорается, когда ресивер настроен на станцию, передающую сигналы RDS 8 **Индикатор STEREO {СТЕРЕО}**
- Загорается, когда ресивер настроен на станцию диапазона FM, передающую сте реофоническую программу.

#### 9 **Индикатор TUNED {НАСТРОЕНО}**

Загорается, когда ресивер настроен на станцию диапазона AM / FM.

 $\square$ DRA-700AE

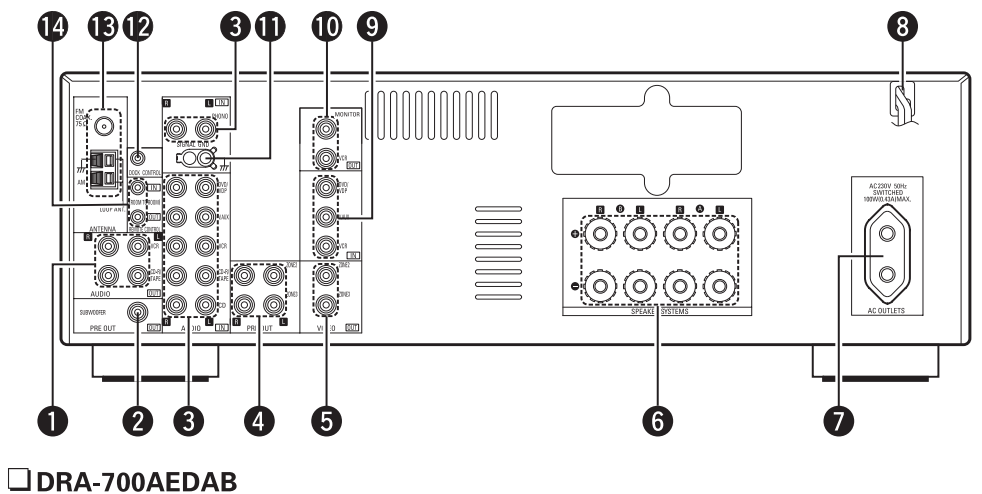

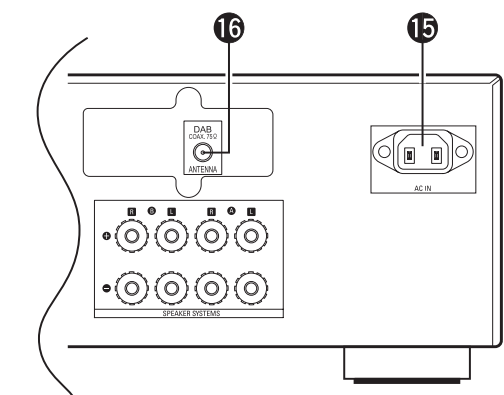

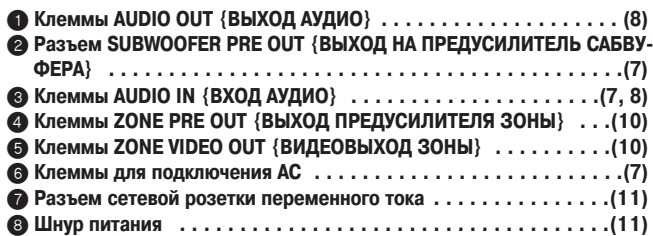

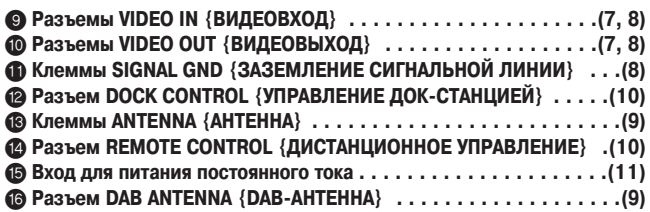

#### **Пульт дистанционного управления**

#### ❏ **Системный пульт ДУ (RC1054)**

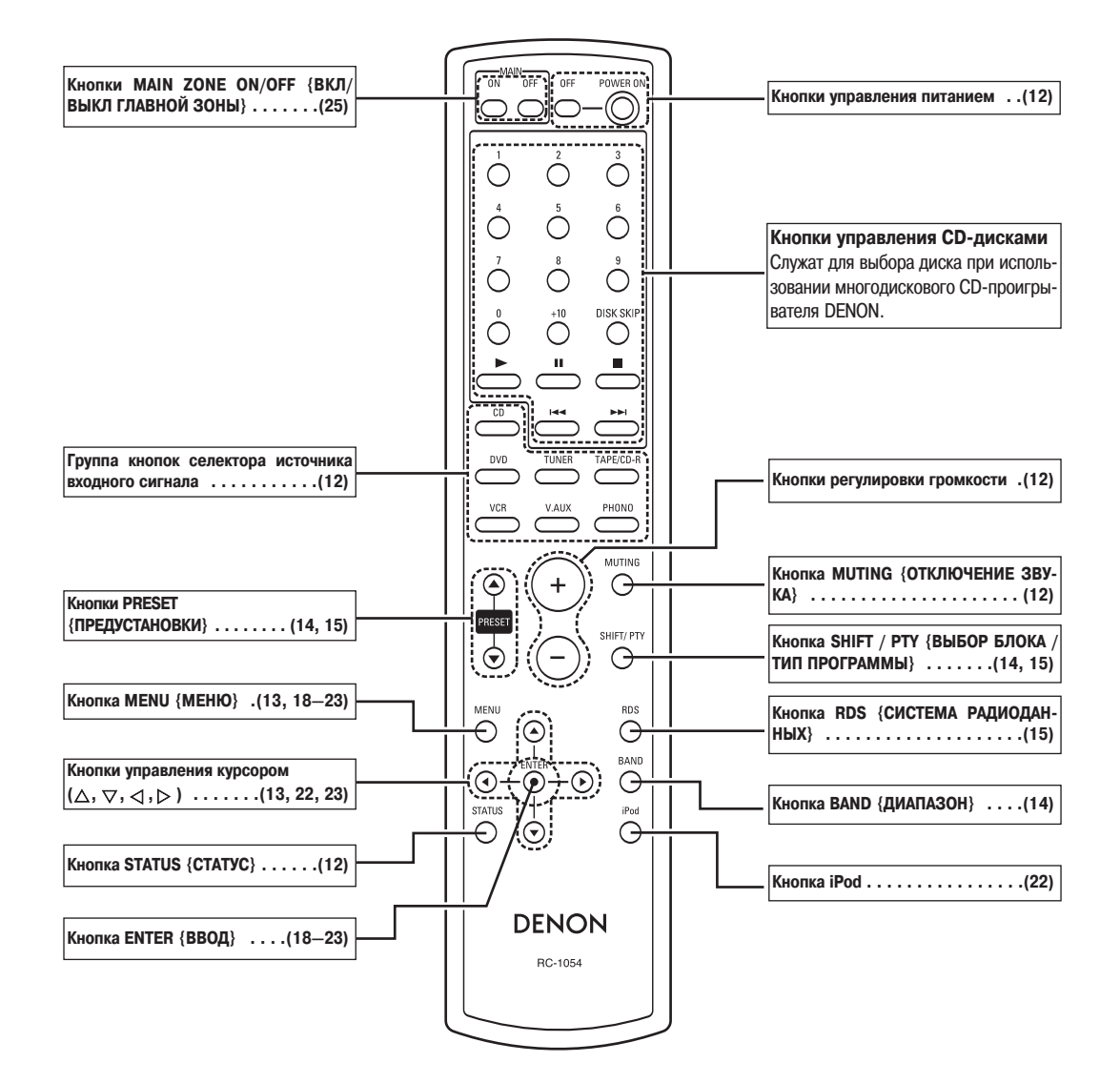

#### ❏ **Зональный пульт ДУ (RC1056)**

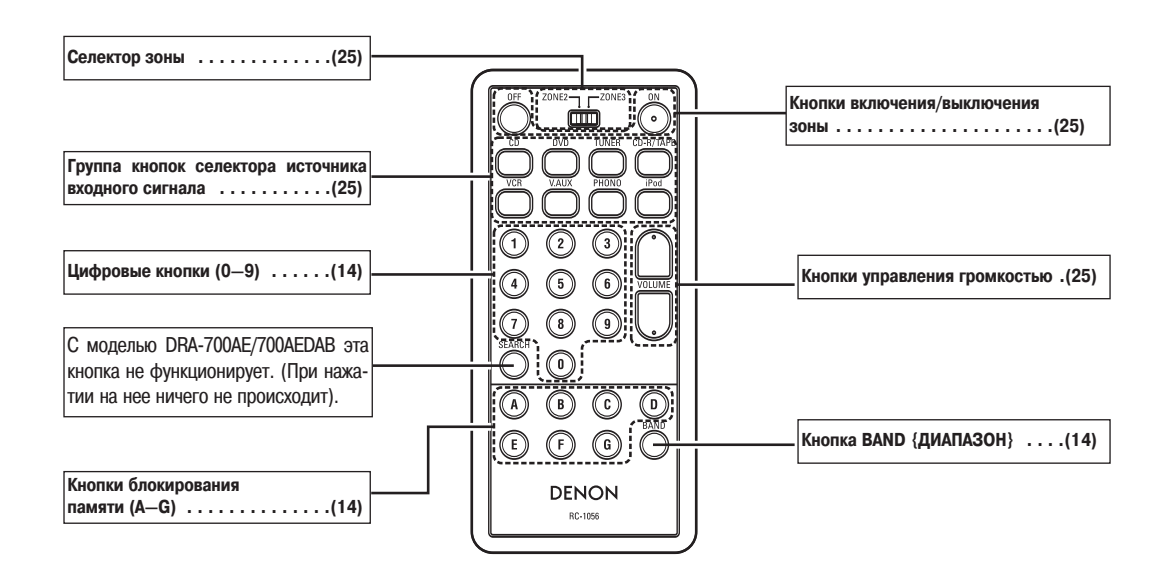

# **Соединения**

#### **Обозначения кабелей**

Схемы подключения, приведенные на последующих страницах, предусматривают использование дополнительных соединительных кабелей (в комплект поставки не входят).

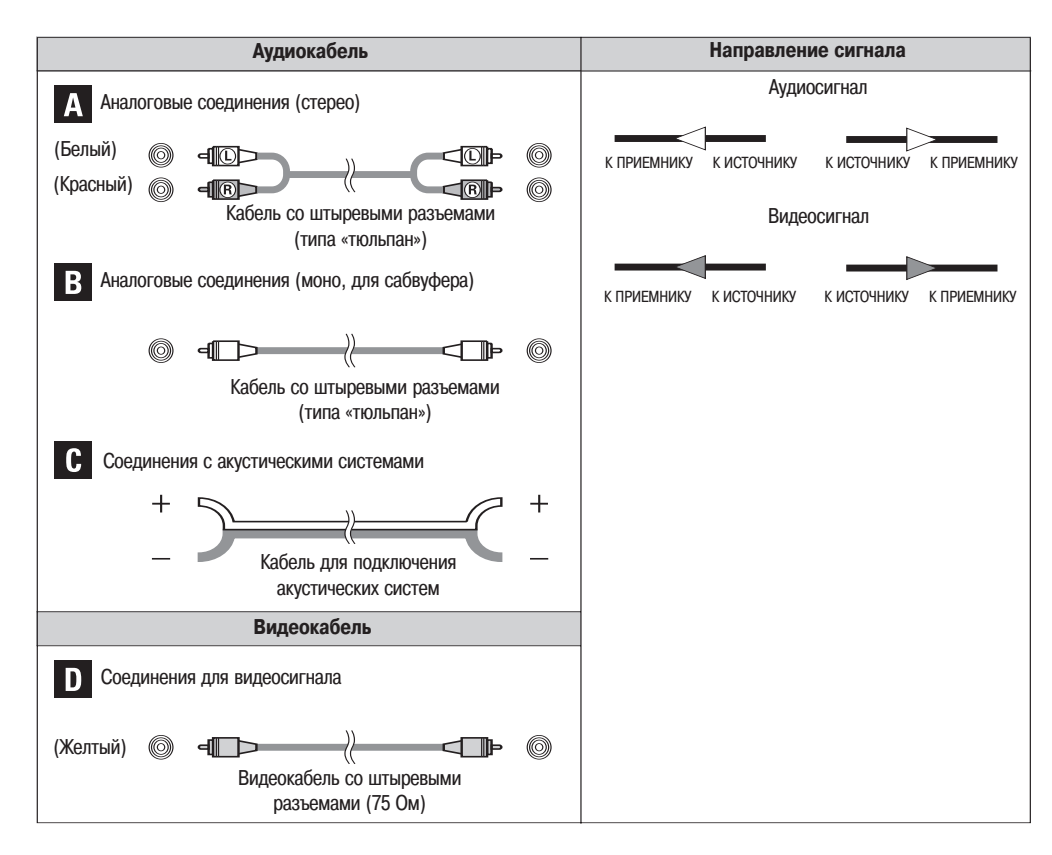

#### **ПРИМЕЧАНИЕ:**

- **•** Не включайте вилку шнура питания в сетевую розетку до тех пор, пока не выполните все соединения между компонентами.
- **•** При выполнении соединений обращайтесь к инструкциям по эксплуатации других компонентов.
- При подключении акустических систем соблюдайте пространственную схему подключения (правая акустическая система к выходу правого канала, левая к выходу левого канала).
- **•** Не прокладывайте питающие провода в одной связке и в непосредственной близости к проводам акустических систем это может привести к появлению фона или шума.

#### **Подключение акустических систем**

Подключите акустические системы к клеммам с соблюдением полярности (кабель « $\oplus$ » акустической системы – к клемме « $\oplus$ » ресивера, кабель « $\ominus$ » – к клемме « $\ominus$ » ресивера).

#### **ПРИМЕЧАНИЕ:**

**При выполнении соединений внимательно следите за тем, чтобы ни одна из жил акустического кабеля не касалась соседних клемм, других акусти ческих кабелей, задней панели или винтов.**

**НИКОГДА не прикасайтесь к клеммам для подключения акустических сис тем при включенном питании – это может привести к поражению элект рическим током.**

#### **Подключение кабелей акустических систем**

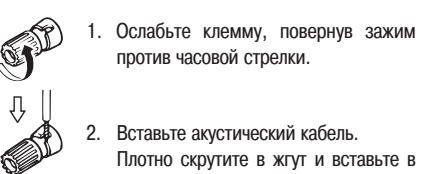

клемму.

Затяните клемму, повернув зажим по часовой стрелке.

#### ❏ **Импеданс акустических систем**

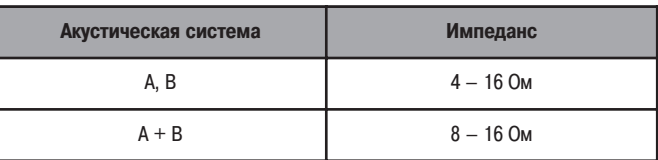

**Замечания относительно импеданса акустических систем**

Если используются акустические системы с импедансом ниже указанного (напри мер, 4 Ома), то длительное использование ресивера при повышенном уровне громкости может привести к росту температуры внутри него и срабатыванию це пи защиты.

При срабатывании цепи защиты акустические системы отключаются от выхода устройства, и индикатор питания начинает мигать. В этом случае необходимо вы нуть вилку шнура питания, подождать, пока ресивер не остынет, и улучшить вен тиляционный режим устройства. Необходимо также проверить состояние меж компонентных и акустических кабелей и качество / надежность соединений. Пос ле этого следует снова вставить вилку шнура питания в сетевую розетку и вклю чить питание ресивера.

Если цепь защиты срабатывает снова даже при отсутствии проблем с соединени ями и вентиляцией, выключите питание ресивера и обратитесь в сервисный центр DENON.

#### ❏ **Соединения**

**•**При выполнении соединений обращайтесь также к инструкциям по эксплуатации других компонентов.

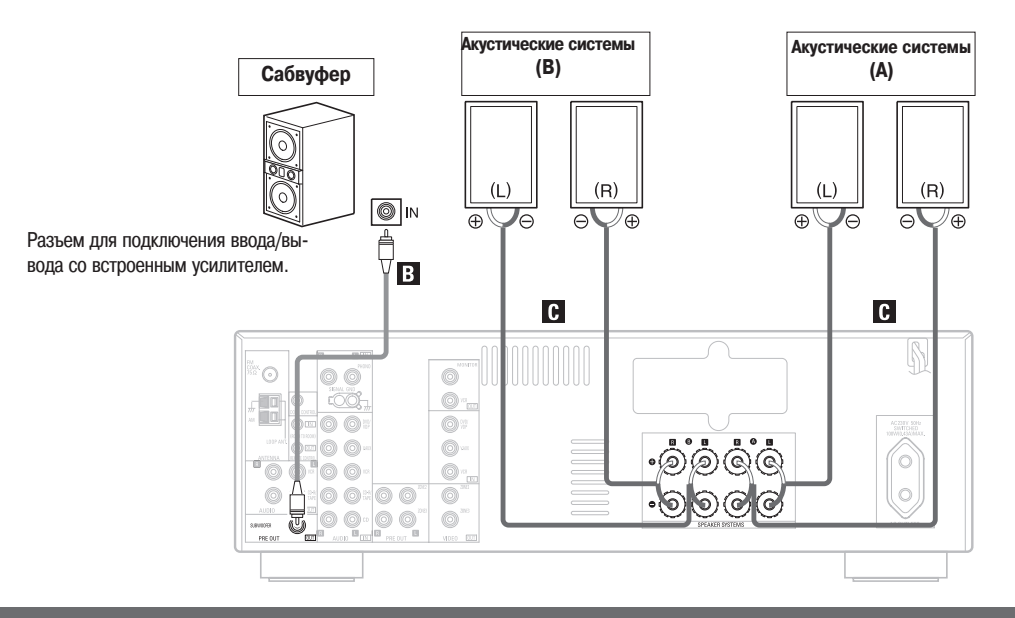

Подключение DVD-проигрывателя и монитора

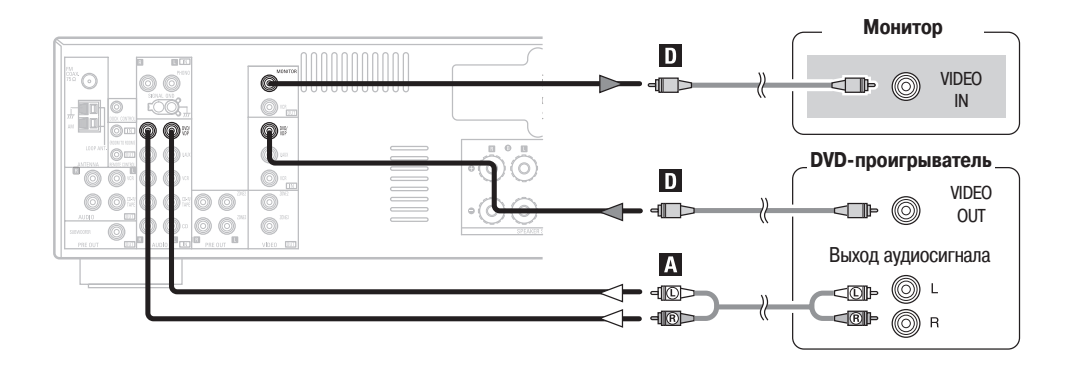

Подключение проигрывателя видеодисков, не являющегося DVD-проигрывателем (например, проигрывателя лазерных видеодисков, проигрывателя VCD / SVCD или проигрывателя дисков будущей системы высокой четкости), к разъемам DVD / VDP осуществляется таким же образом.

### **Подключение TV / DBSтюнера**

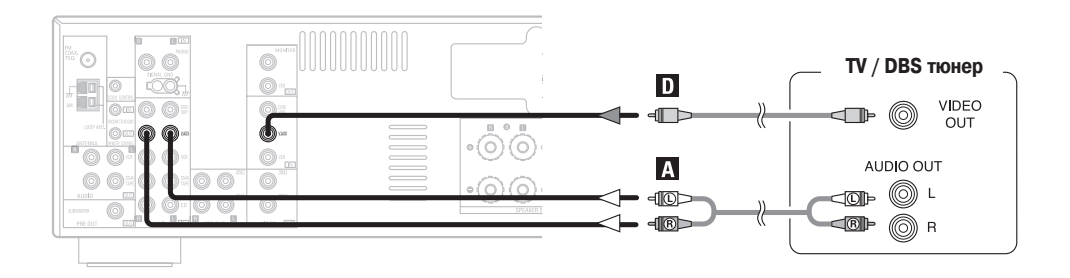

### Подключение CD-проигрывателя

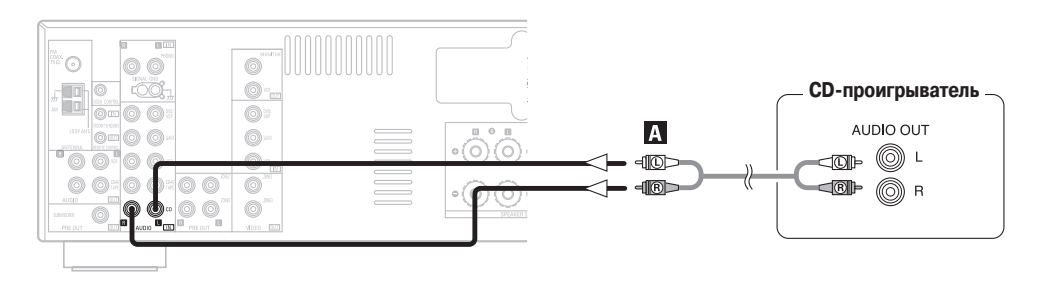

#### **Подключение проигрывателя виниловых дисков**

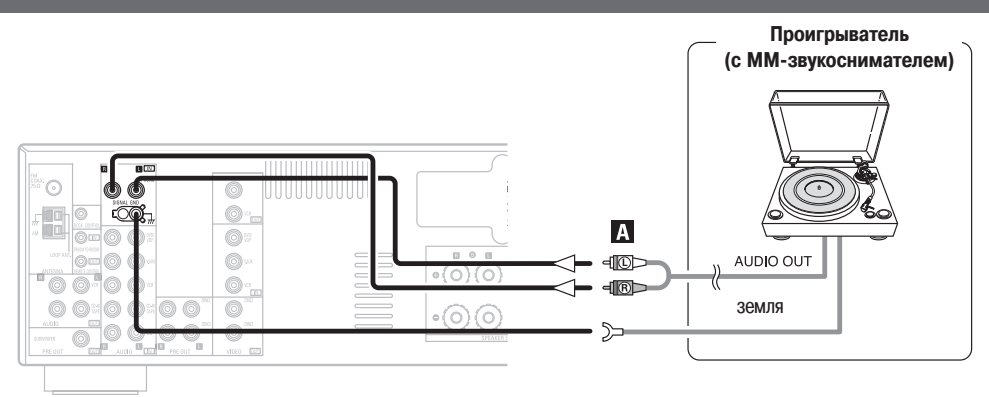

## $\blacktriangleright$

**•** Вход PHONO {ЗВУКОСНИМАТЕЛЬ} принимает сигналы стандартных звукоснимателей с подвижным магнитом (ММ) и звукоснимателей, обладающих высокой отдачей, с подвижной катушкой (МС). Если ваш проигрыватель виниловых дисков оснащен маломощным МСзвукоснимателем, вам понадобится дополнительный усилитель для МС-звукоснимателя или специальный повышающий трансформатор.

#### **ПРИМЕЧАНИЕ:**

**•** Если при подсоединении провода к клемме SIGNAL GND {ЗАЗЕМЛЕНИЕ СИГНАЛЬНОЙ ЛИНИИ} появляется гул или иной шум, отсоедините этот провод заземления.

#### Подключение магнитофонной деки, CD-проигрывателя или MD-рекордера

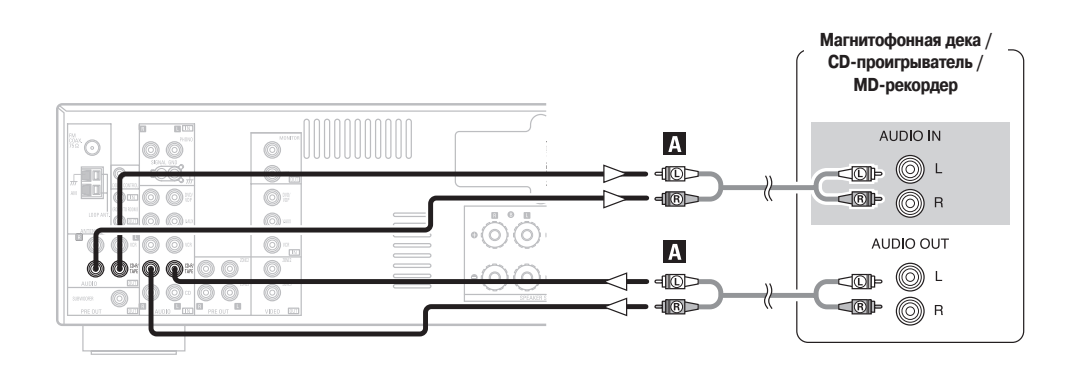

#### **Подключение видеомагнитофона**

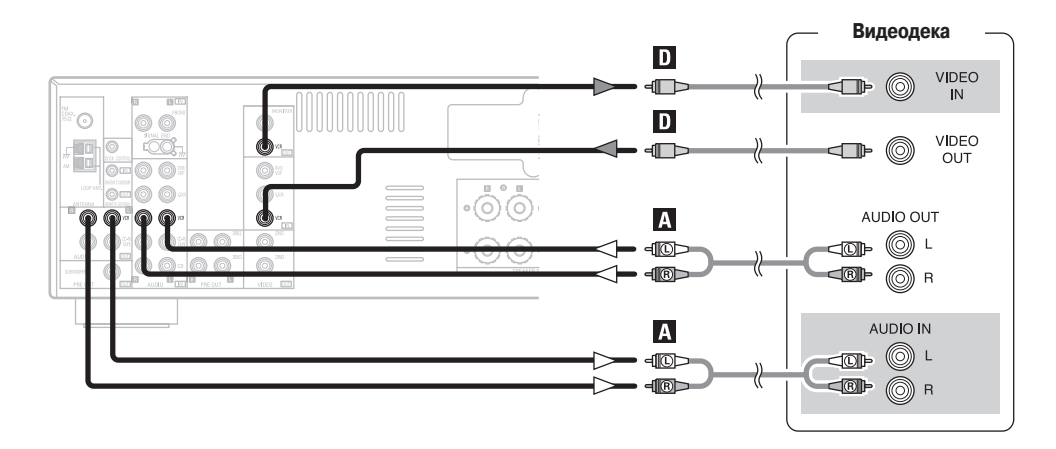

### Подключение **AM/FM-антенн**

Штекер кабеля антенны диапазона FM может быть подключен напрямую.

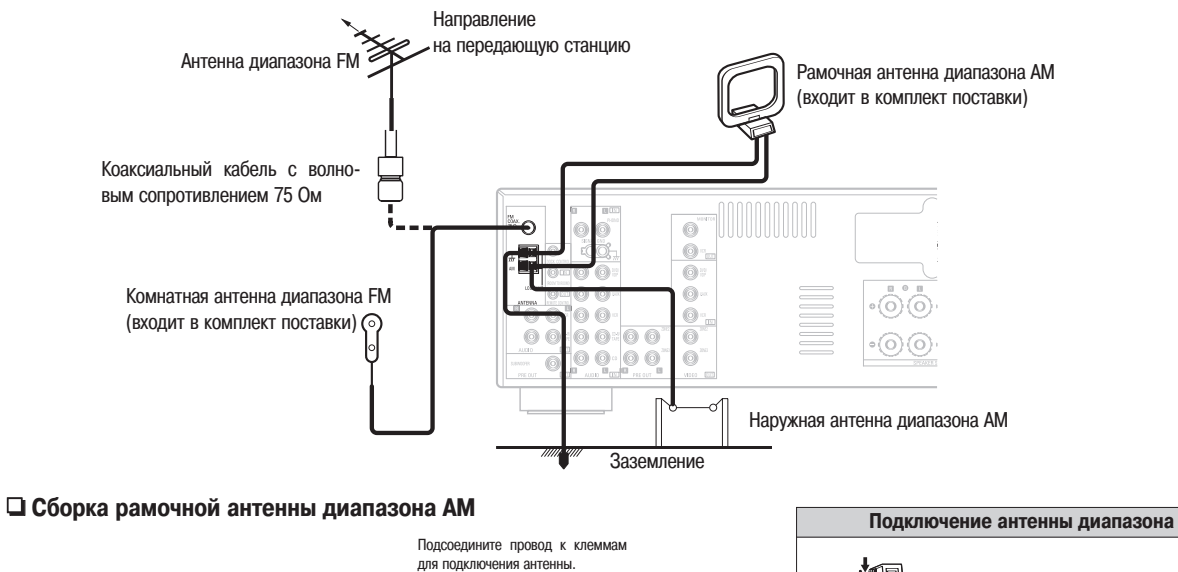

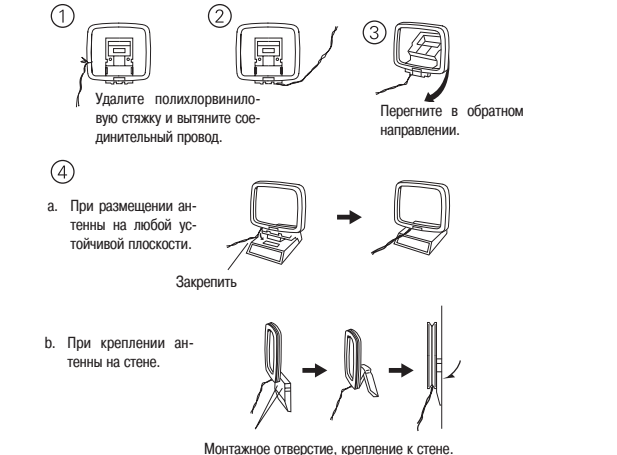

# **Подключение антенны диапазона AM** (III 1. Нажмите на рычаг. 2. Вставьте провод. 3. Отпустите рычаг.

#### **ПРИМЕЧАНИЕ:**

- **•** Не подключайте две антенны диапазона FM одновременно.
- **•** Даже при использовании наружной антенны диапазона AM не отсоединяйте внутреннюю рамочную антенну диапазона AM.
- **•** Следите за тем, чтобы жилы провода рамочной антенны не касались металли ческих частей задней стенки.

#### Подключение DAB-антенны (только для модели DRA-700AEDAB)

#### ❏ **Подключение наружной DABантенны**

**•** Если невозможно добиться хорошего приема с помощью входящей в комплект комнатной DAB-антенны, воспользуйтесь наружным вариантом. Установите на коаксиальный кабель гнездовое соединение и подключите антенну к разъему DAB COAX 75  $\Omega$ .

#### ❏ **Установка комнатной DABантенны**

- $(1)$  Прием DAB-программ ( $\mathbb{Z}$  стр. 18).
- 2 Раздел «Помощь в настройке» поможет вам установить антенну для обеспе чения оптимальной чувствительности приема ( стр. 19).

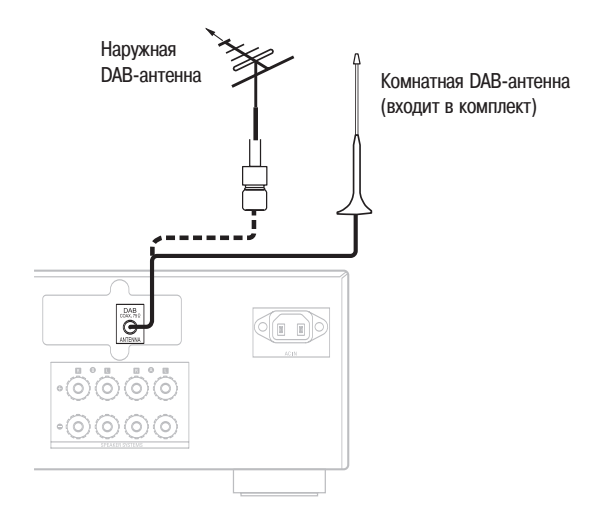

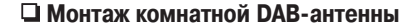

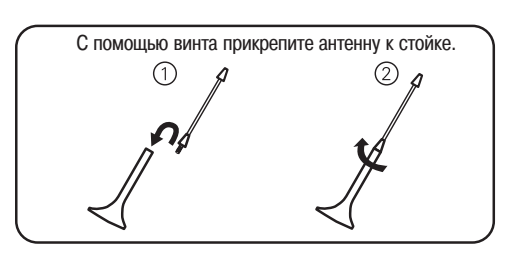

### **Подключение плеера iPod ®**

Чтобы иметь возможность пользоваться плеером iPod, вы должны подключить док-станцию для iPod (ASD-1R, приобретается отдельно) к разъему DOCK CONTROL ресивера посредством кабеля с разъемами типа «мини-джек», а затем назначить для iPod один или несколько аудио разъемов. На схеме показан пример подключения, когда для iPod назначены разъемы CD-R / TAPE.

- $%$  Указания по назначению плееру iPod конкретных разъемов приводятся в разделе «Назначения для iPod» (гат стр. 22).
- $%$  Указания по воспроизведению материала с iPod приведены в разделе «Воспроизведение материала с плеера iPod» (гат стр. 22).

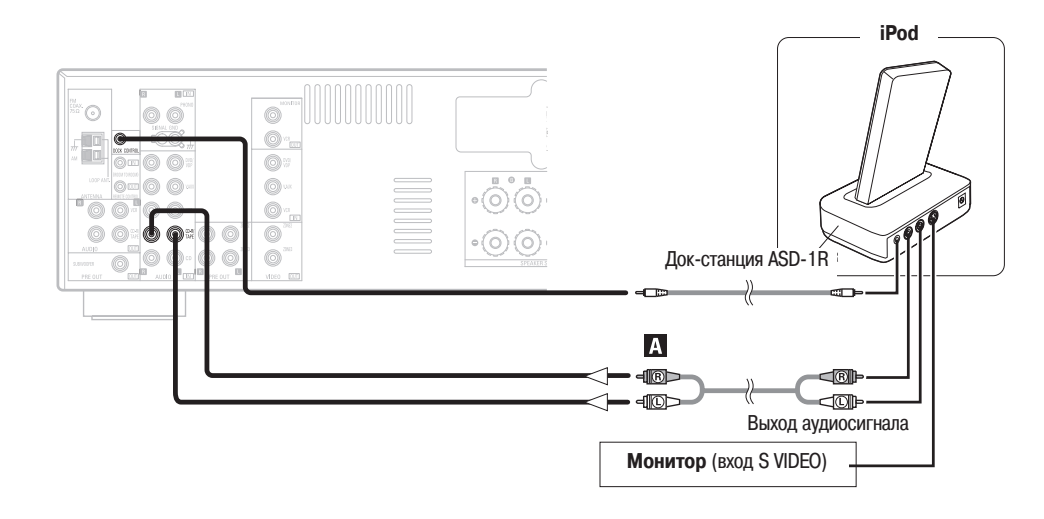

#### $\overline{\mathscr{L}}$

• Стандартная док-станция DENON ASD-1R для iPod (приобретается отдельно).

### **Подключение к МНОГОЗОННЫМ разъемам**

 $*$  Инструкции о том, как пользоваться многозонным режимом, приводятся далее в руководстве ( $\mathscr{E}$  стр. 24).

#### **Подключение к ВЫХОДАМ ПРЕДУСИЛИТЕЛЯ ZONE2 (или ZONE3)**

- **•** Если к ресиверу подключен усилитель мощности или интегральный усилитель, выходы предусилителя ZONE2 (или ZONE3) (с регулируемым или постоянным уровнем) можно использовать для воспроизведения в другой комнате – в ЗОНЕ 2 (или ЗОНЕ 3) – другой программы с другого источника ( с тр. 24).
- **•** Видеовыход ZONE2 предназначен только для использования с ЗОНОЙ 2.
- **•** Видеовыход ZONE3 предназначен только для использования с ЗОНОЙ 3.

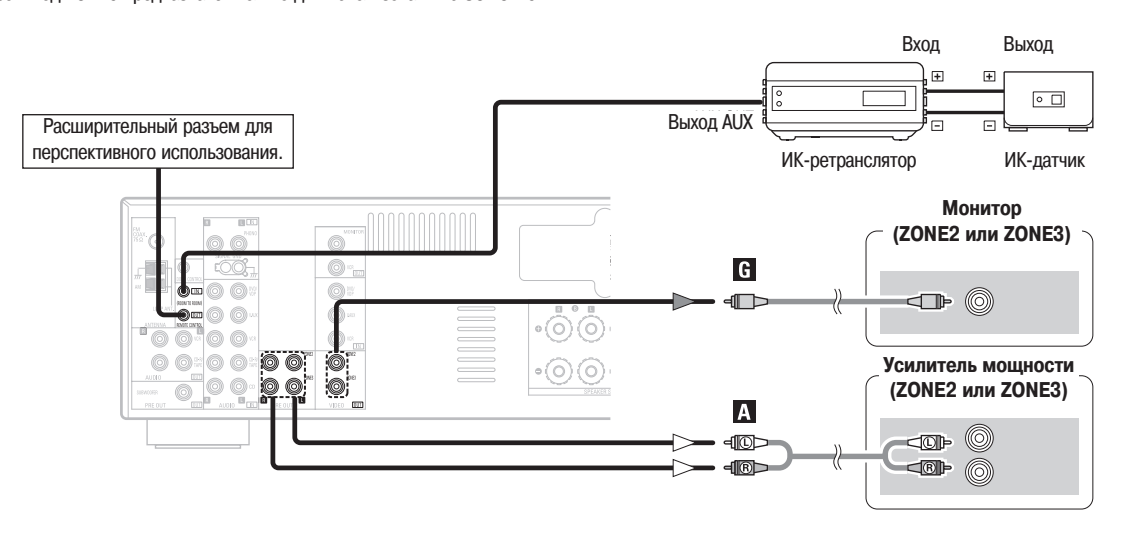

- **•** Для передач АУДИО сигнала используйте высококачественные кабели со штекерами, которые не создают гула и других посторонних шумов.
- **•** Информация по установке других электронных устройств и управлению ими приводится в руководствах по эксплуатации этих устройств.

#### **Подключение шнура питания**

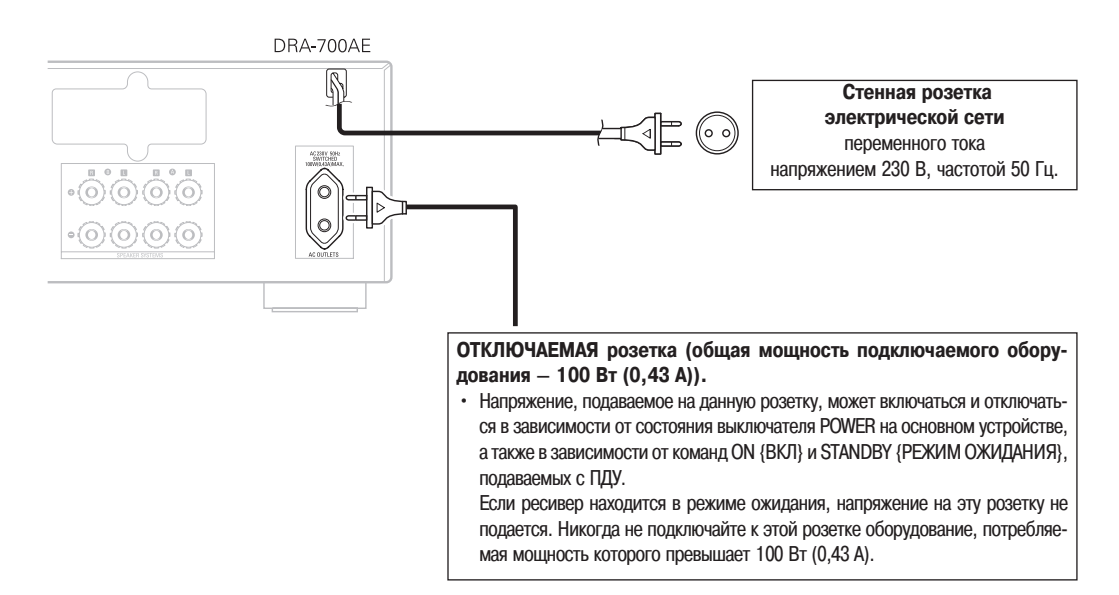

#### **ПРИМЕЧАНИЕ:**

**•**Во избежание возникновения помех и шумов вставляйте кабели в разъемы плотно.

**•**Используйте розетку AC OUTLET для подключения только аудиокомпонентов. Никогда не используйте ее для фенов, мониторов и других электрических устройств.

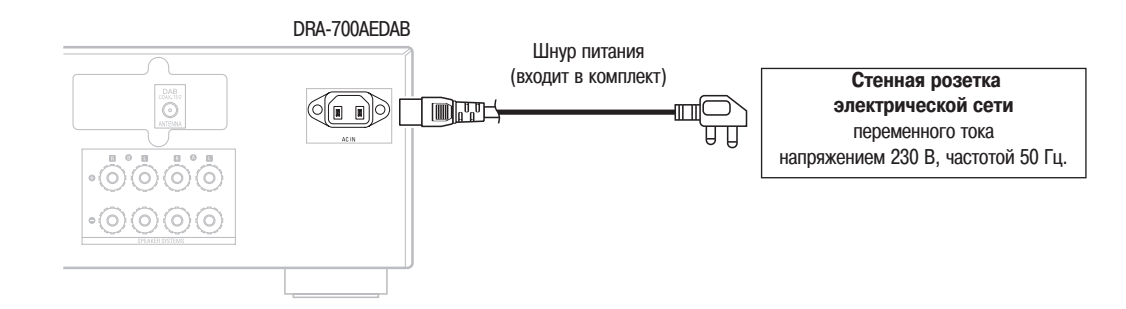

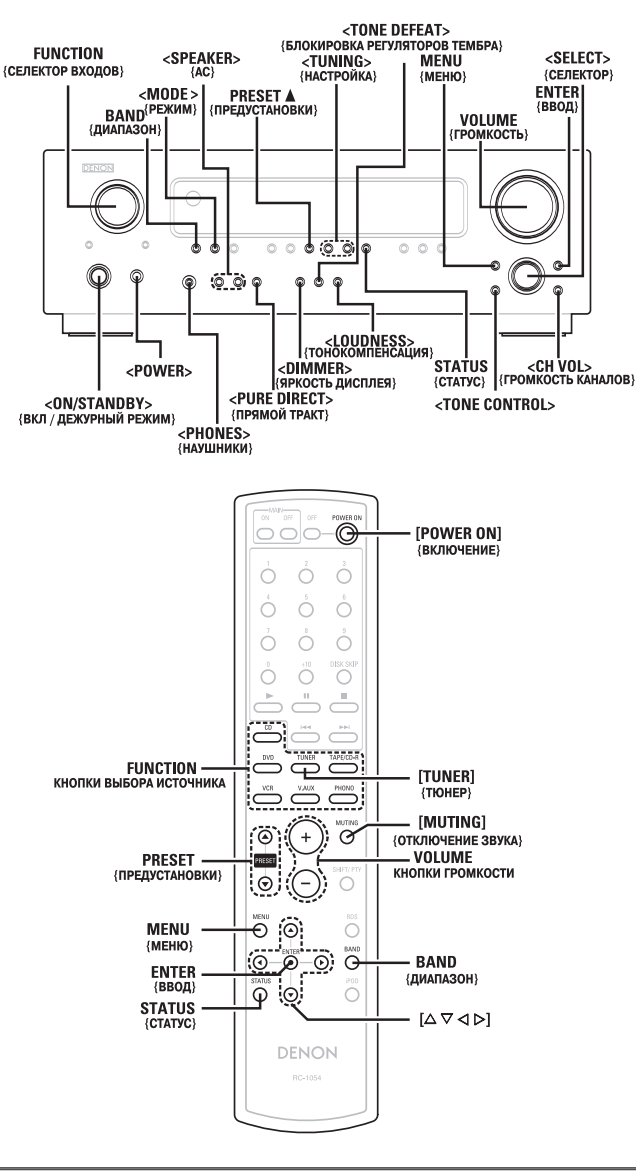

**О названиях кнопок, используемых в данном разделе <НАЗВАНИЕ>** : кнопки, расположенные на основном устройстве. **[НАЗВАНИЕ]** : кнопки, расположенные на ПДУ. **НАЗВАНИЕ:**

кнопки, расположенные на основном устройстве и на ПДУ.

# **Эксплуатация**

**Перед началом работы**

# **1 Нажмите <ON/OFF>.**

#### $\overline{\mathsf{on}}$

Индикатор питания начинает светиться красным цветом.

### **OFF**

Питание выключается и вместе с ним выключается индикатор питания.

#### **2 Нажмите <ON / STANDBY> или [POWER ON].**

**•** Индикатор питания начинает мигать зеленым цветом, и питание ресивера включается.

#### **Воспроизведение аудиоматериала с выбранного источника**

Используя селектор FUNCTION, выберите аудиокомпонент-источ**ник, материал с которого вы хотите воспроизвести.** 

- **2 Включите воспроизведение на выбранном аудиокомпоненте.**
- При необходимости обращайтесь к инструкции по эксплуатации данного аудио компонента.

**3 Используя регулятор VOLUME, установите желаемый уровень гром кости звука.**

**•** Текущий уровень громкости отображается на дисплее уровня громкости.

#### **Временное отключение звука (режим MUTING)**

#### **Нажмите [MUTING].**

- **•** Отмена режима MUTING:
	- Для отмены режима MUTING повторно нажмите кнопку **[MUTING]** или отрегули руйте уровень громкости.

#### **Прослушивание аудиоматериала через наушники**

#### **Подключите головные телефоны к гнезду <PHONES>.**

**•** Подача звука на акустические системы автоматически прекратится.

#### **ПРИМЕЧАНИЕ:**

**•** Во избежание ухудшения слуха при использовании наушников проявляйте ос торожность и не устанавливайте слишком высокий уровень громкости.

#### **Переключение акустических систем**

**Нажмите <SPEAKER> для включения соответствующей пары акустичес ких систем.**

**Получение сведений об источнике, используемом в теку щий момент**

#### **Нажмите STATUS.**

**•** На дисплей будет выведена информация о текущем источнике аудиоматериала и различных параметрах настройки.

#### **Изменение яркости дисплея**

#### **Нажмите <DIMMER>.**

Яркость дисплея может быть настроена в соответствии с вашими пожеланиями. Яркость может изменяться ступенчато (всего 3 ступени). Дисплей можно и вов се отключить.

### **Выбор режима воспроизведения (PURE DIRECT) Прослушивание радиопередач**

Режим PURE DIRECT {ПРЯМОЙ ТРАКТ} обеспечивает воспроизведение звука с наи более высоким качеством. Аудиосигналы минуют цепи регулировки тембра, а дисп лей, который способен создать помехи работе звукового тракта, отключается.

**Нажмите <PURE DIRECT>.**

#### **Регулировка тембра**

#### ❏ **Настройка тембра**

**1 Нажмите <TONE CONTROL> для выбора «BASS» [НЧ] или «TREBLE» [ВЧ].**

**2 Используя <SELECT>, установите желаемый тембр.**

Диапазон регулировки тембра составляет от –10 дБ до +10 дБ. ⋇

❏ **Если вы не хотите использовать регулировку тембра:**

**Нажмите <TONE DEFEAT> для выбора значения «TONE DEFEAT ON» [БЛОКИРОВКА РЕГУЛЯТОРОВ ТЕМБРА ВКЛЮЧЕНА].**

❏ **Когда вы прослушиваете звуковой материал при низком уровне громкости:**

**Нажмите <LOUDNESS> для выбора значения «LOUDNESS ON» [ТОНКОМ ПЕНСАЦИЯ ВКЛЮЧЕНА].**

**Регулировка громкости звучания акустических систем**

### **1 Нажмите <CH VOL> для выбора акустической системы.**

Выбор акустической системы, громкость которой можно изменять, меняется  $\cdot$ при каждом нажатии данной кнопки.

**2 Используя поворотный регулятор <SELECT> {СЕЛЕКТОР}, устано вите желаемый уровень громкости.** 

Уровень громкости может изменяться в диапазоне от –12 дБ до +12 дБ.

#### **Сочетание звука с изображением (функция VIDEO SELECT)**

**1 Нажмите кнопку MENU и удерживайте ее нажатой по меньшей мере 2 секунды.**

Воспользуйтесь селектором <SELECT> или нажимайте [ $\triangleleft$  p], пока **не появится желаемое изображение.**

⋇ Для отмены этой функции нажмите  $\{\triangleleft\ \triangleright \}$  или с помощью селектора выберите SOURCE {ИСТОЧНИК}.

**3 Нажмите кнопку ENTER. •**Источник изображения, выбранный с помощью функции VIDEO SELECT, сох раняется в памяти для последующего воспроизведения при использовании других источников сигнала.

**Автоматическое внесение радиостанций в память**

Ресивер может производить автоматический поиск радиостанций и сохранение их в памяти.

**1 Нажмите <ON / STANDBY> и переведите DRA700AE/DRA700AEDAB в дежурный режим.**

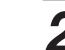

#### **Удерживая кнопку PRESET▲, нажмите <ON / STANDBY>.**

**•** Устройство автоматически начинает поиск станций, вещающих в диапазоне FM.

- Когда первая вещающая в диапазоне FM станция будет найдена, она будет за несена в ячейку памяти, соответствующую каналу A1. Все обнаруженные в процессе поиска станции заносятся в ячейки памяти, со ответствующие каналам A1 – A8, B1 – B8, C1 – C8, D1 – D8, E1 – E8, F1 – F8 и G1 – G8. Всего ресивер способен сохранить в памяти 56 каналов.
- После завершения процедуры поиска станций и записи их в память ресивер ав томатически настраивается на канал A1.

 $\overline{a}$ 

- Если из-за плохого приема автоматическая настройка на FM-станцию оказывается невозможной, настройтесь на станцию вручную, после чего опять же вруч ную внесите ее в память.
- **•** Чтобы прервать процедуру, нажмите **<ON / STANDBY>**.

#### ❏ **Параметры, установленные по умолчанию**

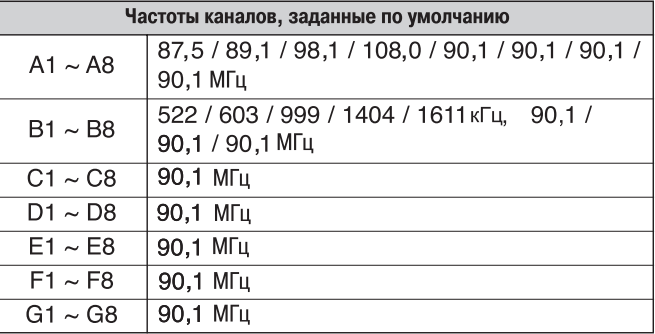

#### **Автоматическая настройка**

**1 Используя поворотный регулятор <FUNCTION>, выберите «TUNER» или нажмите кнопку [TUNER].**

**2 Нажмите BAND, чтобы выбрать «AM» или «FM».**

**3 Нажмите <MODE>, чтобы задать режим автоматической настройки. •**Загорается индикатор «AUTO».

**4 Нажмите <TUNING>.**<br>
• Процесс автоматического поиска начнется.

**•** Если при автоматической настройке не происходит остановки на желаемой станции, воспользуйтесь процедурой ручной настройки.

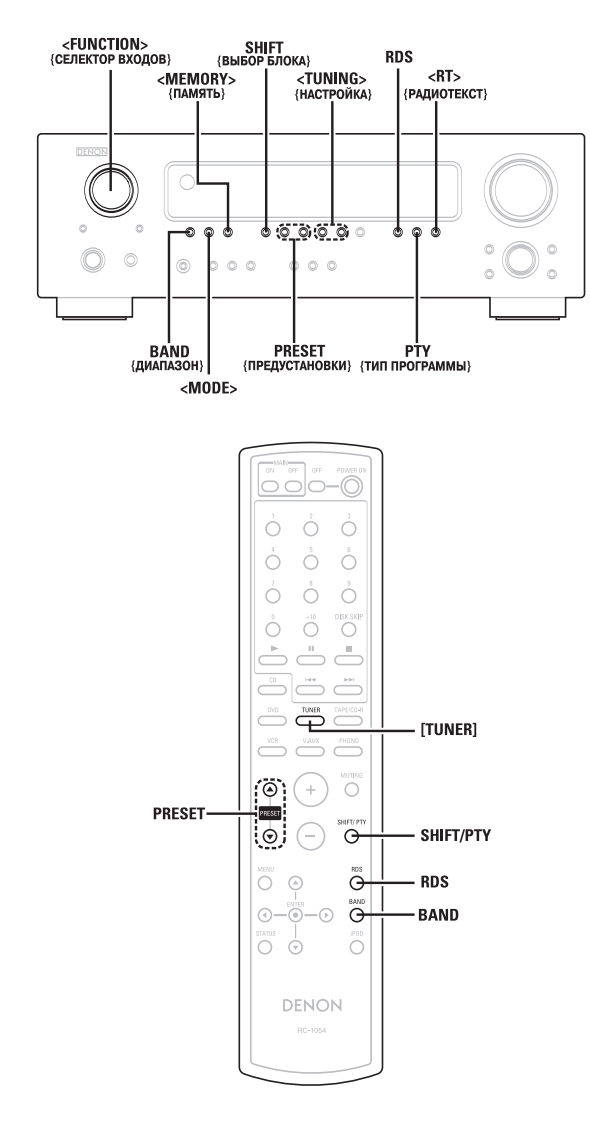

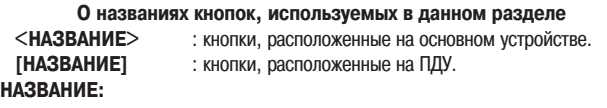

кнопки, расположенные на основном устройстве и на ПДУ.

#### **Ручная настройка**

**1 Используя поворотный регулятор <FUNCTION>, выберите «TUNER» или нажмите [TUNER].**

**2 Нажмите BAND, чтобы выбрать «AM» или «FM».**

**3 Нажмите <MODE>, чтобы задать режим ручной настройки.**

Индикатор «AUTO» не должен светиться.

## **4 Нажмите <TUNING>.**

Пока нажата эта кнопка, происходит непрерывная смена частоты.

### D

**•** В режиме ручной настройки стереофонические передачи диапазона FM прини маются в монофоническом режиме, а индикатор «STEREO» не светится.

**Сохранение в памяти**

**1 Используя процедуру ручной или автоматической настройки, настройтесь на станцию, которую вы хотите сохранить в памяти устройства.**

**2 Нажмите <MEMORY>.**

**3 Нажмите SHIFT, чтобы выбрать блок памяти (от A до G).**

**4 Нажмите PRESET, чтобы выбрать канал для предварительной настройки (от 1 до 8).**

**5 Снова нажмите <MEMORY>. •** Станция будет сохранена в соответствующей ячейке памяти.

**•** Чтобы внести в память другие станции, повторите шаги 2 – 4. В общей слож ности в памяти можно сохранить 56 станций – по 8 станций (каналы 1 – 8) в каждом из блоков A – G.

#### **Вызов предустановленных станций из памяти**

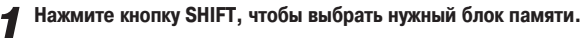

**2 Нажмите PRESET, чтобы выбрать нужный канал предварительной настройки.**

#### **Система RDS (система передачи радиоданных)**

Система RDS (работает только в диапазоне FM) представляет собой вещательную службу, в рамках которой станция передает дополнительную информацию помимо обычной программы.

Ресивер принимает RDS-информацию трех видов:

#### ❏ **Тип программы (PTY)**

Код PTY позволяет различать RDS-программы по типам. Далее приводятся типы программ и их обозначения на дисплее:

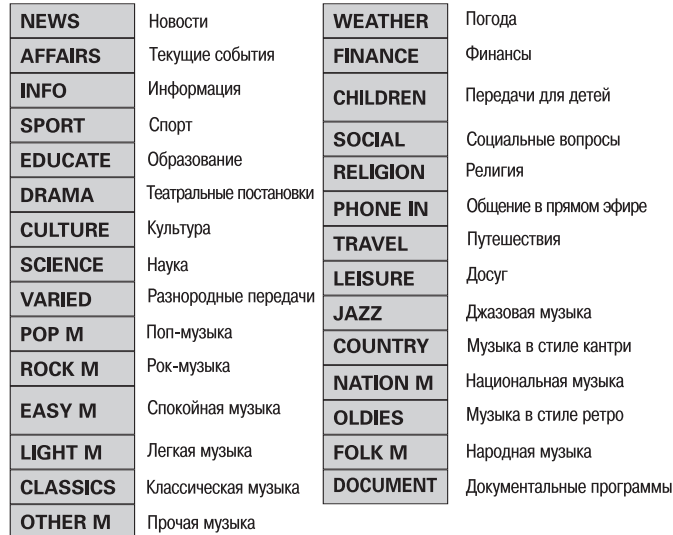

#### □ Программы с информацией о дорожной обстановке (TP)

Код ТР идентифицирует программы, в составе которых передаются сводки о дорожной обстановке

Это позволяет вам получать актуальнейшую информацию о дорожной обстановке в вашем регионе перел выхолом из лома.

#### • Ралиотекст (RT)

Режим радиотекста позволяет радиостанциям передавать сообщения, которые выводятся на дисплей приемника.

#### ПРИМЕЧАНИЕ:

• Операции, описанные ниже и использующие коды RDS, PTY и <RT>, недоступны в регионах, где нет RDS-вещания.

#### Поиск RDS-станций

Используйте эту функцию для автоматической настройки на FM-станции, предоставляющие услуги RDS.

Используя <FUNCTION>, выберите «TUNER» или нажмите [TUNER].

Нажимайте RDS до тех пор, пока на дисплее не появится надпись «RDS SEARCH».

#### Нажмите PRESET.

- Поиск RDS-станций начнется автоматически.
- ×. Если в ходе вышеописанной процедуры не найдено ни одной RDS-станции, начнется поиск по всем принимаемым диапазонам.
- Как только RDS-станция будет найдена, ее название будет отображено на лисплее

Для продолжения поиска повторите шаги 2 и 3.  $\boldsymbol{\varDelta}$ 

« Если в ходе поиска по всем диапазонам не будет найдено ни одной RDS-станции, на дисплей будет выведена надпись «NO RDS» {RDS-СТАНЦИИ ОТСУТ-CTBYIOT}.

#### Поиск RDS-станций по типу программ

Эта функция помогает находить RDS-станции по типу программ (PTY). Типы программ описаны в разделе «Типы программ (РТҮ)».

- Поворотным регулятором <FUNCTION> выберите «TUNER» или нажмите кнопку [TUNER].
- Нажимайте RDS, пока на дисплее не появится надпись «PTY  $\boldsymbol{\angle}$  search».

Нажимайте РТҮ, пока на дисплее не появится надпись, соответствующая искомому типу программы.

#### HAWMUTA PRESET

• Автоматически начинается поиск радиостанций по типу программы.

- ※ Если в ходе вышеописанной процедуры не будет найдено ни одной станции, передающей программу указанного типа, будет осуществляться поиск по всем принимаемым диапазонам
- Как только станция будет найдена, ее название будет отображено на дисп-×. лее.

Для продолжения поиска повторите шаги 2-4. 5

\* Если в ходе поиска по всем диапазонам не найдено ни одной станции, передающей программу указанного типа, на лисплей булет вывелена налпись «NO PROGRAMME» [ПРОГРАММЫ ДАННОГО ТИПА ОТСУТСТВУЮТ].

#### Поиск RDS-станций с информацией о дорожной обстановке

Используйте эту функцию для поиска RDS-станций, передающих сводки о дорожной обстановке (ТР-станции).

Поворотным регулятором <FUNCTION> выберите «TUNER» или нажмите кнопку [TUNER].

Нажимайте RDS, пока на дисплее не появится надпись «TP **SEARCH».** 

#### Нажмите PRESET.

- Автоматически начинается поиск радиостанций, передающих информацию о дорожной обстановке.
- $\mathcal{K}$ Если в ходе вышеописанной процедуры не будет найдено ни одной ТР-станции, начнет осуществляться поиск по всем принимаемым диапазонам
- Как только ТР-станция будет найдена, ее название будет отображено на дисп-※ лее

#### $\boldsymbol{\beta}$ Для продолжения поиска повторите шаги 2 и 3.

« Если в ходе поиска по всем диапазонам не найдено ни одной ТР-станции, на дисплей будет выведена надпись «NO PROGRAMME» [ПРОГРАММЫ ДАННОГО ТИПА ОТСУТСТВУЮТІ.

#### Функция RT (радиотекст)

При приеме данных радиотекста на дисплее появляется символ «RT».

Поворотным регулятором <FUNCTION> выберите «TUNER» или нажмите кнопку [TUNER].

#### $\overline{z}$ Нажмите <RT>.

- $\ddot{\mathbf{x}}$ Во время приема RDS-станции текст, передаваемый станцией, отображается на дисплее
- ж Для выключения отображения текста на дисплее нажмите <RT> еще раз.
- Если текстовые данные не передаются, на дисплей выводится сообщение «NO ТЕХТ DATA» [ТЕКСТОВЫЕ ДАННЫЕ ОТСУТСТВУЮТ].

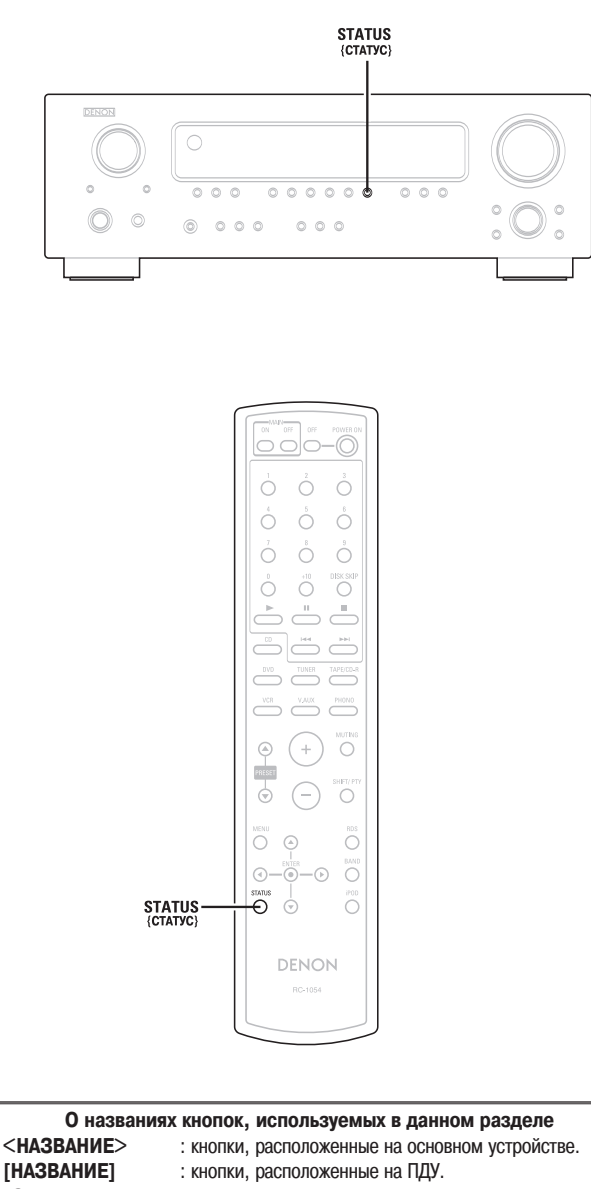

**НАЗВАНИЕ:**

кнопки, расположенные на основном устройстве и на ПДУ.

### **Выбор отображаемой RDS-информации**

**1 С помощью автоматической, ручной настройки или вызова предус** тановок настройтесь на частоту RDS-станции.

 $2$  Нажмите кнопку STATUS для вывода на дисплей RDS-информации.

При каждом нажатии кнопки **STATUS** характер информации на дисплее изме няется по приведенной ниже схеме.

#### 1 **PS:**

На дисплее отображается имя программной службы (Program Service Name), на которую настроен ресивер.

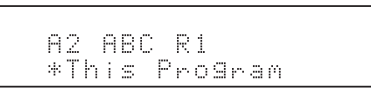

2 **PTY:**

На дисплее отображается тип программы, на которую настроен реси вер.

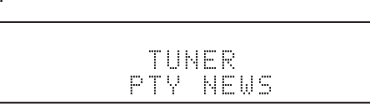

3 **Частота:** На дисплее отображается частота, на которую настроен ресивер.

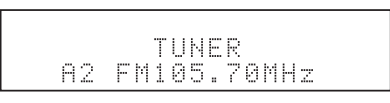

4 **CT:**

На дисплее отображается текущее время.

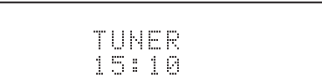

#### Прослушивание программ DAB-вещания (только модель DRA-700AEDAB)

### **О системе DAB (Digital Audio Broadcasting – Цифровое радиовещание)**

- Поскольку DAB-вещание осуществляется в цифровом формате, система обеспечивает кристально чистый прием звукового сигнала, причем прием остается стабильным даже в движущемся транспортном средстве. DAB – это новая концепция радио, которая помимо собственно информации предполагает интерактивные услуги и возможности мультимедиа.
- **•** Система DAB это множество служб, объединенных в единый «ансамбль», состоящий из сервискомпонентов.
- **•** Каждый из таких компонентов включает ряд программ: новости, музыку, спорт и т.д.
- Каждый ансамбль и сервис-компонент имеет свою этикетку, по которой пользователь может опознать станцию или службу.
- **•** Главный компонент радиовещание как таковое является «первичным», а все остальные «дополнительными».
- **•** Текстовая информация передается с использованием динамического текста, и может включать названия музыкальных композиций, имена исполнителей и т.д.

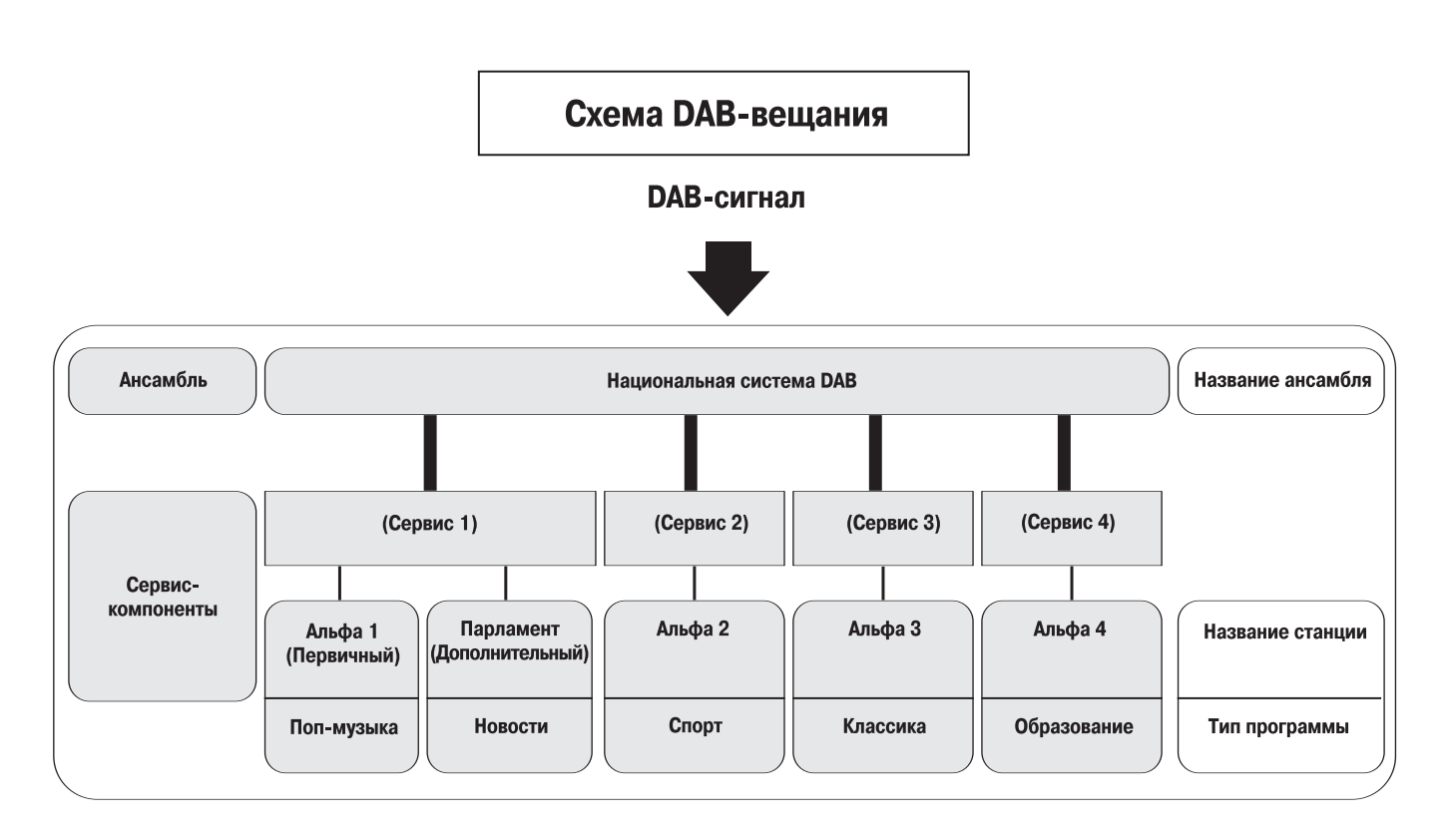

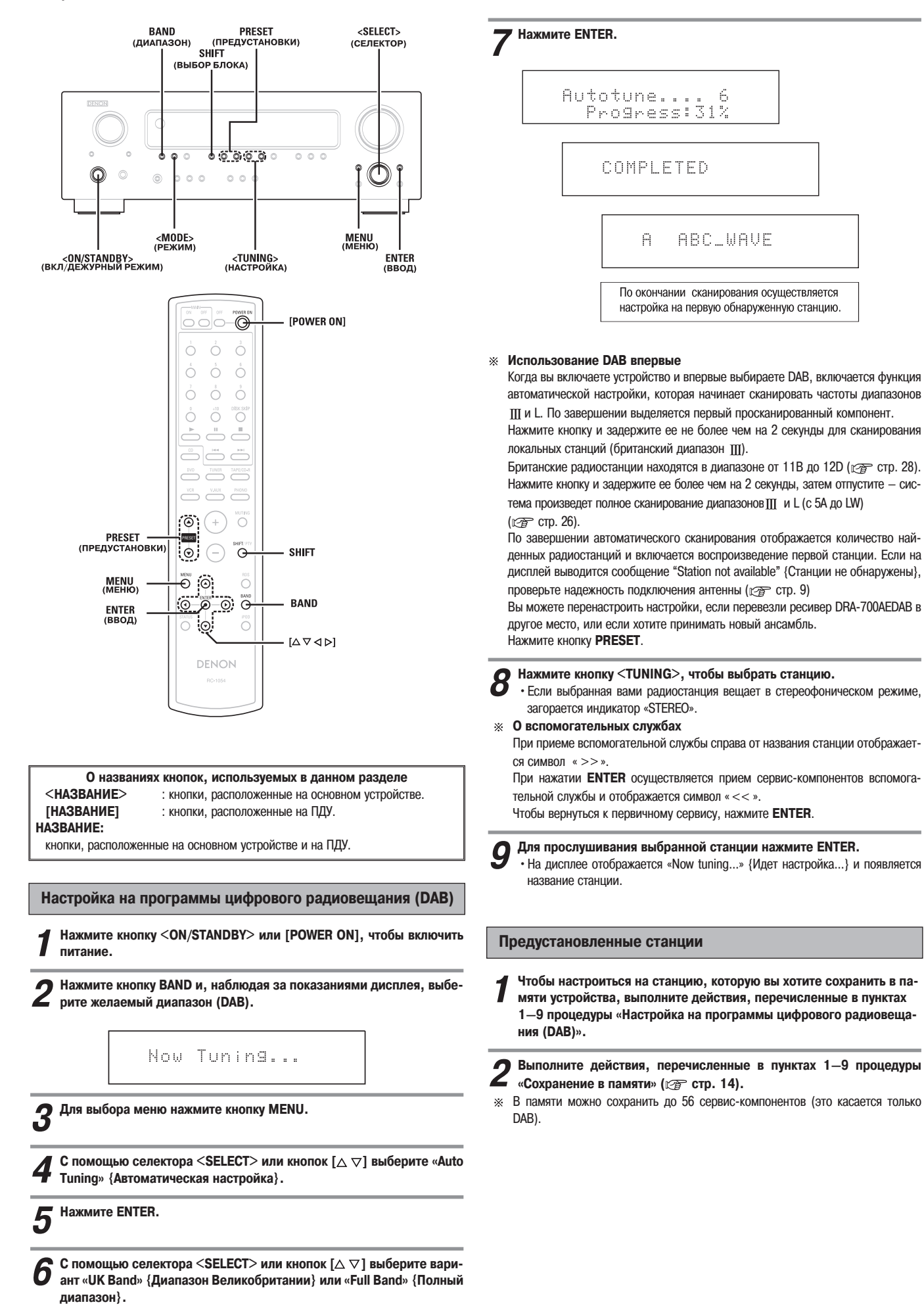

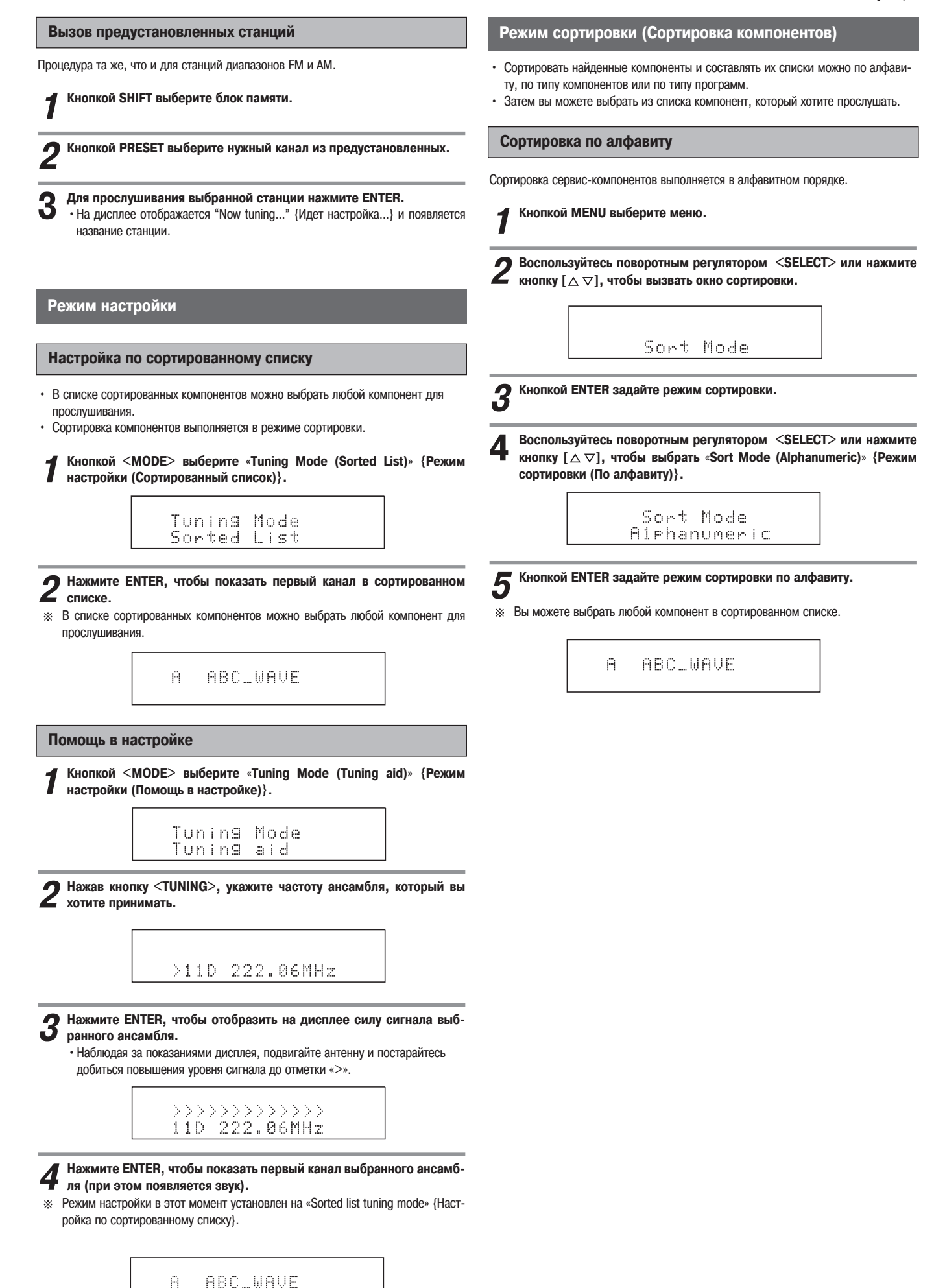

19

#### Сортировка по сервис-компонентам

- Сервис-компоненты можно выбирать из списка, который был составлен с помощью процедуры «Настройки на программы цифрового радиовещания (DAB)» ( сар стр. 18).
	- Сервис-компоненты сохраняются в порядке частот вещания.

**1Кнопкой MENU выберите меню.**

<SELECT><br>{CEJEKTOP}

 $\tau$ 

**ENTER**<br>{ВВОД}

MENU

**STATUS** 

 $\circ \circ \circ$ 

 $\overline{\circ\circ\circ\circ\circ}$ 

Ó Ò

 $\begin{picture}(150,10) \put(0,0){\line(1,0){10}} \put(15,0){\line(1,0){10}} \put(15,0){\line(1,0){10}} \put(15,0){\line(1,0){10}} \put(15,0){\line(1,0){10}} \put(15,0){\line(1,0){10}} \put(15,0){\line(1,0){10}} \put(15,0){\line(1,0){10}} \put(15,0){\line(1,0){10}} \put(15,0){\line(1,0){10}} \put(15,0){\line(1,0){10}} \put(15,0){\line($ 

 $\bigcirc^{\mathrm{min}}$ 

SHEV?<br>O

Ĉ

 $\overline{O}$ 

 $\ddot{\circ}$ 

 $[\Delta \nabla \triangleleft \triangleright]$ 

Ò ó Ő Ő

ó Ő Ő  $\overset{\text{\tiny{DISKS}}}{\bigcirc}$ 

 $\bigcirc$  $\bigcirc^{\circ\circ}$  $\overset{\shortparallel}{\bigcirc\hspace{-0.75pt}}\hspace{-0.75pt} \mathop{\bigcirc} \hspace{-0.75pt} \overset{\shortparallel}{\phantom{}}\hspace{-0.75pt} \mathop{\bigcirc}$ ÖČ

 $\circledcirc$ Γ. PRESET

 $\bigcirc$  $\subset$  $\odot$ 

 $\ddot{\Theta}$ 

 $\overline{\varphi}$ <u>ioj</u>

 $\odot$   $\odot$   $\odot$ 

DENON

MENU<br>(MEHIO)

ENTER<br>{BBOA}

**STATUS** 

{CTATYC}

 $000$ 

 $\circ$ 

 $\circ$  $000$ 

 $\circ$ 

 $000$ 

**2 Воспользуйтесь поворотным регулятором <SELECT> или нажмите кнопку [ ], чтобы вызвать окно сортировки.**

**3 Кнопкой ENTER задайте режим сортировки.**

**4 Воспользуйтесь поворотным регулятором <SELECT> или нажмите кнопку [ ], чтобы выбрать** «**Sort Mode (S. Component)**» **{Режим** сортировки (По сервис-компонентам)}.

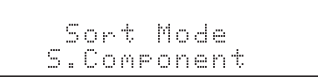

**5** Кнопкой ENTER активизируйте режим сортировки по сервис-компо**нентам.**

Вы можете выбирать любой компонент из сортированного списка.

#### **Сортировка по типу программ**

Сервис-компоненты можно сортировать по типу программы.

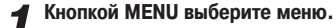

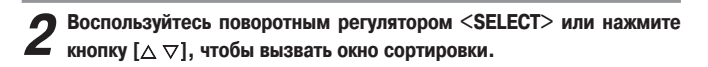

**3 Кнопкой ENTER задайте режим сортировки.**

**4 Воспользуйтесь поворотным регулятором <SELECT> или** »**" {Режим сортировки (По типу программы)}.**

**5 Кнопкой ENTER задайте режим сортировки по типу программы.**

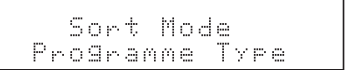

Вы можете выбирать любой компонент из сортированного списка.

**О названиях кнопок, используемых в данном разделе** <**НАЗВАНИЕ**> : кнопки, расположенные на основном устройстве.<br>**ГНАЗВАНИЕ**Т : кнопки, расположенные на ПДУ. **[НАЗВАНИЕ]** : кнопки, расположенные на ПДУ. **НАЗВАНИЕ:** кнопки, расположенные на основном устройстве и на ПДУ.

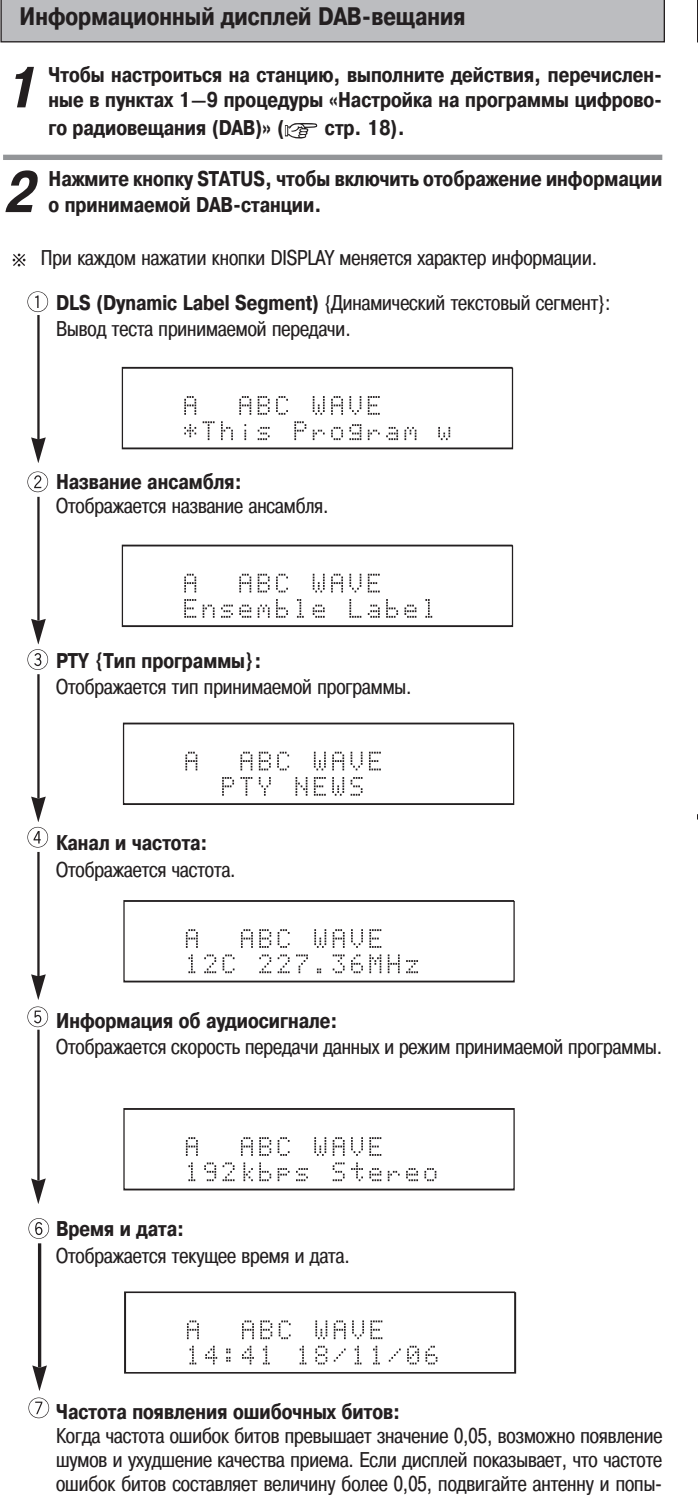

#### **Функция DRC (Dynamic Range Control)**

Функция DRC (Dynamic Range Control) {Регулировка динамического диапазона} изменяет динамический диапазон звукового сигнала в соответствии с содержимым передачи, в результате чего звук легче воспринимается на слух даже при малом уровне громкости.

Кнопкой MENU выберите меню.

Воспользуйтесь поворотным регулятором <SELECT> или нажмите кнопку  $[\triangle \triangledown]$ , чтобы выбрать «DRC value» {Величина DRC}.

Нажмите ENTER. 2

Воспользуйтесь поворотным регулятором <SELECT> или нажмите кнопку  $[ \triangle \triangledown ]$ , чтобы выбрать «ОN» {ВКЛ} ИЛИ «ОFF» {ВЫКЛ}.

DRC Value<br>DRC OFF

#### **DRC OFF:**

Функция DRC отключена.

Какой бы уровень DRC ни был определен для передачи, он будет игнорироваться. Это стандартная установка, заданная по умолчанию.

#### DRC ON:

Функция DRC включена, при этом уровень регулировки передается вместе с вещательным сигналом.

\* Эта функция дает заметный эффект в помехонасыщенной среде, а также в тихих музыкальных пассажах. Уровень DRC устанавливается на вещательной станции. Уровень DRC можно изменить, чтобы достичь оптимального качества звучания

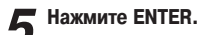

тайтесь найти для нее положение, при котором отображаемая величина станет меньше 0,05.

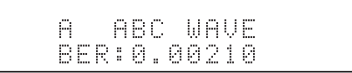

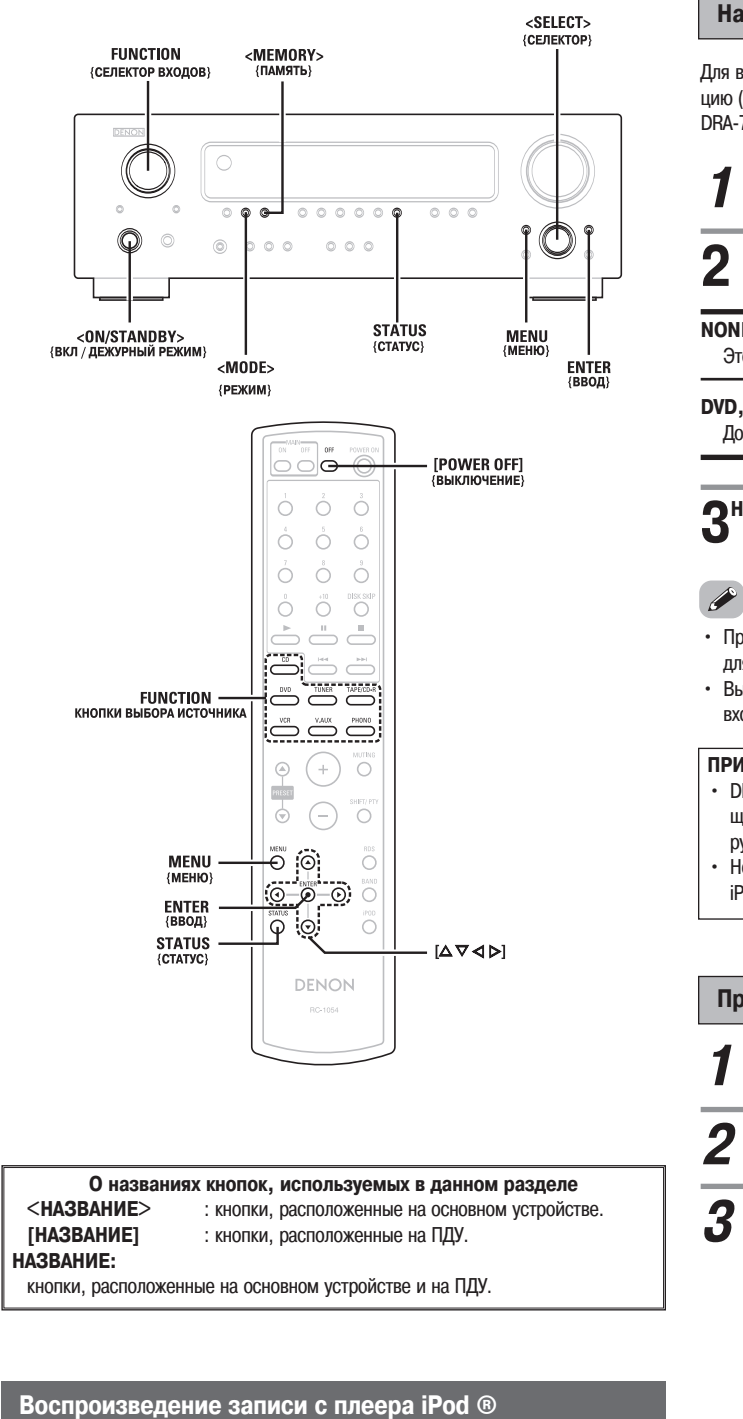

Музыка, записанная на iPod, может быть воспроизведена на данном устройстве с помощью док-станции (ASD-1R, приобретается отдельно). Управление iPod может осуществляться кнопками на основном устройстве и на ПДУ.

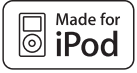

iPod – торговая марка компании Apple Computer, Inc., зареги стрированная в США и других странах.

Владелец iPod может в индивидуальном порядке проигрывать материалы, не защищенные авторскими правами, а также материалы, предназначенные для легального копирования или воспроизведения. Нарушение авторских прав зап рещено законом.

#### **Назначения для iPod**

Для воспроизведения аудио- и видеосигналов iPod, передаваемых через док-станцию (ASD-1R, приобретается отдельно), можно назначить любые входные разъемы DRA-700AE/DRA-700AEDAB.

**1 Нажмите MENU.**

Используя <SELECT> или нажимая [< D], выберите входные разъ**емы.**

**NONE [НЕТ НАЗНАЧЕНИЯ]:**

Это установка по умолчанию, заданная на заводе-изготовителе.

#### **DVD, V.A, VCR, CDR, CD:**

Док-станцию для iPod можно соединить с назначенным входным разъемом аудио.

# **3Нажмите ENTER.**

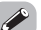

- Приобретаемая отдельно док-станция DENON ASD-1R является стандартной для iPod.
- **•** Вы можете переназначить уже назначенный вход. Переключитесь на другой вход и повторите процедуру.

#### **ПРИМЕЧАНИЕ:**

- **•** DENON не несет ответственности за потерю или повреждение данных, храня щихся в памяти iPod, если такое произойдет при подключении iPod к ресиве ру DRA-700AE/700AEDAB.
- **•** Некоторые из функций могут оказаться недоступными, что зависит от типа iPod и версии программного обеспечения.

#### **Прослушивание музыки**

Соедините ресивер и iPod, используя док-станцию для iPod (ASD-1R) (стр. 10).

**2 Назначьте входной разъем для сигнала iPod (см. раздел «Назначе ния для iPod»).**

- **3 Поворотным регулятором FUNCTION выберите вход, назначенный в шаге 2.**
	- **•**На дисплее устройства появляется надпись «Remote iPod» {Управление плеер iPod}.

Remote iPod

Если такая надпись не появляется, значит соединение с iPod выполнено неп равильно. Проверьте правильность соединения и параметры настройки.

**4 Теперь вы можете управлять iPod, используя MENU, <SELECT>, [ ] и ENTER и глядя на дисплей iPod.**

 $\overline{6}$ 

**Стандартной док-станцией для iPod является док-станция DENON ASD-1R, ко**торая продается отдельно.

#### **Прослушивание музыки в режиме просмотра**

При нажатии и удержании кнопки **<MODE>** не менее 2 секунд происходит перек **шоу / видео)** лючение с «Remote mode» {Дистанционный режим} на «Browse mode» {Режим прос мотра} и обратно.

#### **С помощью селектора <SELECT> или кнопок [ < ⊳ ], выберите музыкальный файл, затем нажмите ENTER или [ ].**

Нажмите [<1] или **MENU** для возврата к экрану музыкального меню. ×.

# **2 Нажмите ENTER или**  $\triangleright$ ].<br>• Включается воспроизведение.

#### **Пауза:**

Нажмите **ENTER** во время воспроизведения. Нажмите ENTER снова для возобновления воспроизведения.

- **Ручной поиск:**
	- Нажмите и задержите  $[\triangle \triangledown]$  во время воспроизведения.
	- $\triangle$  : Быстрая перемотка назад.
	- $\nabla$ : Быстрая перемотка вперед.

#### **Поиск трека:**

#### Нажмите  $[\triangle \triangledown]$  во время воспроизведения.

- $\triangle$ : Перемещение к началу предыдущего трека.
- $\nabla$ : Перемещение к началу следующего трека.

#### **Стоп:**

Во время воспроизведения нажмите и удерживайте кнопку **ENTER** не менее 2 секунд.

#### **Повтор:**

#### Нажмите **<MODE>**.

- Режим переключается при каждом нажатии кнопки **<MODE>**.
- **Repeat One {Повторить один трек}:** Повтор одного трека.
- **Repeat All {Повторить все}:** Повтор всех треков.

#### **Воспроизведение в случайном порядке:**

#### Нажмите **<MEMORY>**.

- Режим переключается при каждом нажатии кнопки <MEMORY>.
- **•** Shuffle Songs {Перемешать композиции}: Случайный выбор трека.
- **•** Shuffle Albums {Перемешать альбомы}: Случайный выбор альбома.
- В режиме «Remote Mode» могут быть использованы только кнопки <SELECT>,  $[\triangle \triangledown \triangle \triangleright]$  и ENTER.

- **•** При нажатии кнопки STATUS в режиме воспроизведения на дисплее передней панели последовательно отображается название трека, имя исполнителя и наз вание альбома.
- **•** Некоторые версии программного обеспечения плеера iPod не позволяют управ лять им с DRA-700AE/700AEDAB. Используйте новейшую версию программного обеспечения. Информацию об этом можно найти на веб-сайте компании Apple **Computer**
- **•** DRA700AE/700AEDAB позволяет отображать на экране имена папок и имена файлов подобно заголовкам. При этом может выводиться до 64 символов, включая цифры, заглавные и строчные буквы. Символы, не имеющие поддерж ки, заменяются знаком вопроса «?».

# **Просмотр статичных изображений и видеоматериала (только для плееров iPod, оборудованных функцией слайд**

Эта процедура используется для просмотра на мониторе хранящихся в памяти iPod фото- и видеоданных.

**1 Нажмите и удерживайте кнопку <MODE> не менее 2 секунд, чтобы переключиться с режима просмотра на удаленный режим. •**На дисплее ресивера будет отображаться надпись «Remote iPod».

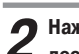

**2 Нажмите**  $\{\triangleleft\mathcal{D}\}\$ , чтобы выбрать «Photos» [Фото] или «Video» [Ви**део], затем нажмите ENTER или [ ] на дисплее iPod.**

**•** Фото или видеоданные, хранящиеся на iPod, будут выведены на монитор.

**•** Чтобы вывести на монитор фото или видеоданные, хранящиеся на iPod, пара

метр настройки «TV Out» [Выход ТВ], относящийся к iPod, должен быть установ лен на «ON».

Более подробная информация содержится в инструкции по эксплуатации iPod.

#### **Отключение iPod**

#### **Нажмите <ON / STANDBY> или [POWER OFF] и переведите ресивер в де журный режим.**

Далее вы можете отсоединить iPod, предварительно переключив ресивер со входа, назначенного плееру iPod, на другой вход.

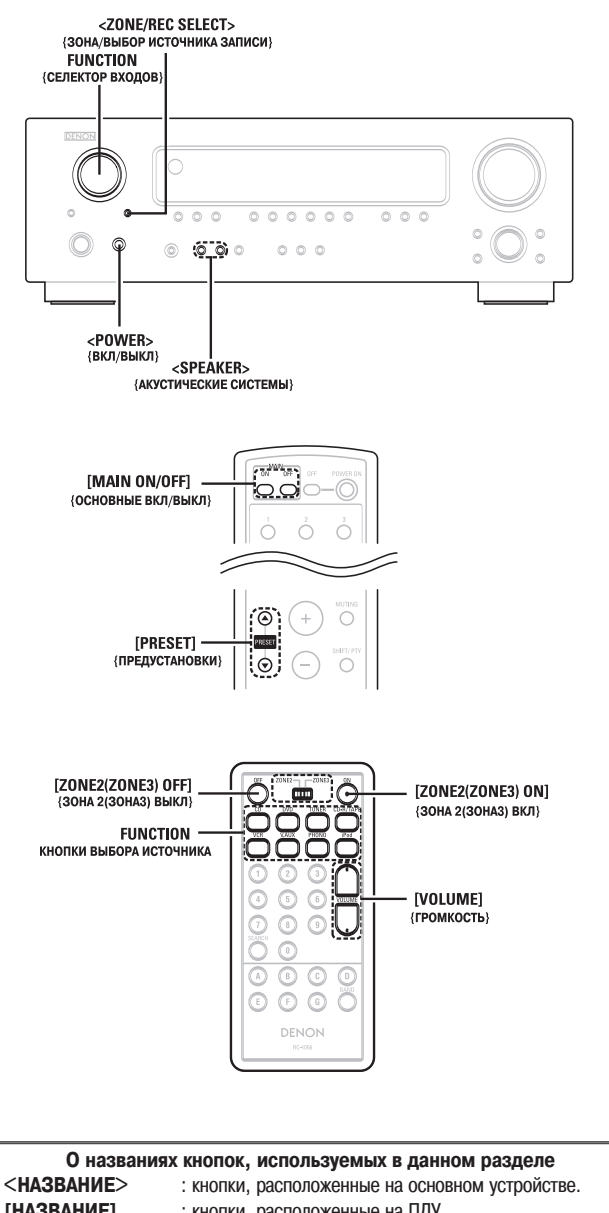

[НАЗВАНИЕ] : кнопки, расположенные на ПДУ. **НАЗВАНИЕ:** кнопки, расположенные на основном устройстве и на ПДУ.

#### Многозонная музыкальная развлекательная система

- Если выходные разъемы «ZONE2 (ZONE3) OUT» {ВЫХОД ЗОНЫ 2 (ЗОНЫ 3)} соединить кабелями с усилителями мощности, установленными в других помещениях, то воспроизведение различных источников можно осуществлять не только в помещении «MAIN ZONE» {ГЛАВНАЯ ЗОНА}, где установлен ресивер и устройства воспроизведения, но и в других помещениях (зонах). См. схему «ЗОНА 2 (ЗОНА 3)» ниже.
- Межкомнатный пульт ДУ, который продается отдельно, дополнительно связывает главную зону с ЗОНОЙ 2 или 3 и позволяет из ЗОНЫ 2 или 3 управлять устройствами, находящимися в ГЛАВНОЙ ЗОНЕ.
- \* Для управления другими устройствами, помимо тех, о которых говорилось выше, пользуйтесь либо пультами ДУ тех устройств, либо программируемыми пультами ДУ, которые можно приобрести отдельно.

Информация по установке других устройств и управлению ими приводится в прилагаемых к ним руководствах по эксплуатации.

#### Многозонное воспроизведение с использованием ВЫХО-ДОВ ПРЕДУСИЛИТЕЛЯ ЗОНЫ 2 и ЗОНЫ З

#### □ Если в качестве выходного устройства ГЛАВНОЙ ЗОНЫ используется усилитель мощности

Ресивер DRA-700AE/700AEDAB оснащен выходами предусилителя с фиксированным уровнем громкости и видеовыходами (композитными) ЗОНЫ 2 (ЗОНЫ 3), а также входами с регулируемым уровнем громкости ЗОНЫ 2 (ЗОНЫ 3).

#### Пример системной конфигурации и соединений!

С использованием внешнего усилителя.

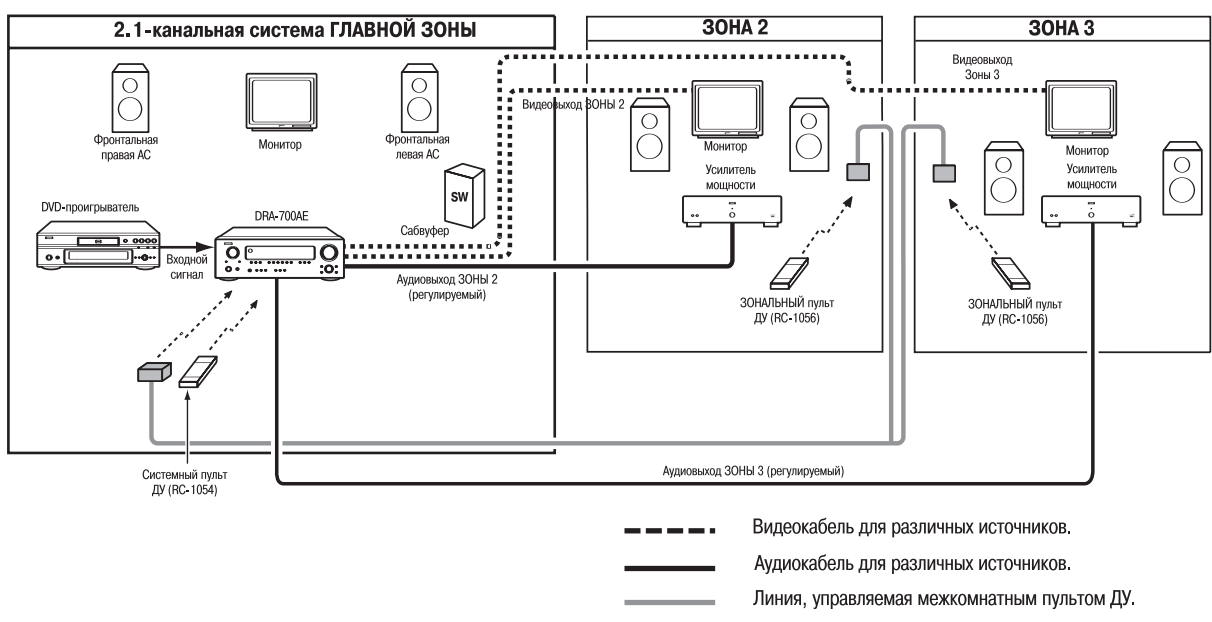

См. «Соединения» ( Сер стр.10) ×.

Подача выходного сигнала программного источника на усилитель или другое устройство в помещении ЗОНЫ 2 (или ЗОНЫ 3) (режим ZONE2 (3) SELECT)

#### Кнопкой <ZONE/REC SELECT> выберите вариант «M-ZONE».

#### $\rightarrow$  RECOUT M-ZONE -

Поворотным регулятором FUNCTION выберите источник сигнала.

• Загорается индикатор « ZONE », а также индикатор выбранного источника.

Включите воспроизведение.

\* Указания по управлению компонентом-источником приводятся в соответствующих руководствах по эксплуатации.

Сигналы источника, выбранного в режиме ZONE, подаются также с выходных разъемов для записи VCR {Видеомагнитофон} и CD-R/TAPE {CD-рекордер/Кассетная дека}.

Использование пульта ДУ при воспроизведении сигнала нескольких источников

Кнопкой [ZONE2 (ZONE3) ОN1 включите питание для зоны.

×. Для отключения режима ZONE2 или ZONE3: Нажмите [ZONE2 OFF] или [ZONE3 OFF].

Чтобы выбрать источник сигнала, воспользуйтесь кнопками выбора источника на пульте ДУ.

- Загорается индикатор « ZONE », а также индикатор выбранного источника.
- ※ В МНОГОЗОННОМ режиме переключение источников производится напрямую.
- \* Если в качестве источника выбран тюнер, выбирать предустановленные каналы можно с помощью кнопки [PRESET].

Уровень громкости в разных зонах регулируется с помощью кнопок [VOLUME].

- \* Стандартная установка уровня громкости 30HA 2 / 30HA 3: — — — дБ (минимум)
- ×. Уровень громкости зоны можно регулировать в диапазоне от -80 дБ до 18 дБ с шагом 0,5 дБ.

• При использовании ЗОНЫ 2 или ЗОНЫ 3 включать и выключать питание можно только для ГЛАВНОЙ ЗОНЫ нажатием кнопки [MAIN ON/OFF].

### Запись (аудио- или видеоматериала)

Несколько раз нажмите кнопку <ZONE/REC SELECT>, пока на дисплее не появится «RECOUT» {ВЫХОД НА ЗАПИСЬ}.

```
\rightarrow RECOUT
M-ZONE \leftarrow
```
С помощью кнопок выбора источника выберите источник аудиоили видеосигнала для записи.

• Загорается индикатор « REC ».

3 Включите запись (аудио- или видеосигнал).

Информация об управлении устройством, с которого осуществляется запись, ×. приводится в руководстве по эксплуатации этого устройства.

Для отмены операции нажмите <ZONE/REC SELECT> и выберите функцию «ZONE».

#### ПРИМЕЧАНИЕ:

Когда выбран режим REC OUT, кнопка [ZONE2 (ZONE3) ON] и функция «ZONE» не работают.

#### О функциях памяти

#### □ Запоминание последних настроек

Настройки, заданные пользователем, когда ресивер пребывает в режиме ожидания, сохраняются в памяти DRA-700AE/DRA-700AEDAB. После включения питания эти настройки актуализируются.

#### □ Резервная память

Настройки хранятся в памяти в течение 1 недели даже тогда, когда питание выключается или шнур питания вынимается из розетки.

#### Инициализация микропроцессора

Если показания дисплея отличаются от нормы или ресивер не функционирует надлежащим образом, необходимо восстановить исходное состояние его микропроцессора. Для этого существует следующая процедура:

Выключите ресивер выключателем <ON/OFF>.

Нажмите обе кнопки <SPEAKER> (А и В) и, удерживая их нажатыми, включите ресивер, нажав <ON/OFF>.

Убедитесь, что весь дисплей мигает с частотой примерно 1 раз в секунду, и отпустите кнопки.

• Микропроцессор будет инициализирован.

P

- Если шаг 3 не срабатывает, начните снова с шага 1.
- Когда восстановлено первоначальное состояние микропроцессора, все настройки возвращаются к исходным значениям (заданным на заводе-изготовителе).

# **Поиск и устранение неисправностей**

**Если возникают какиелибо проблемы, прежде всего, проверьте следующие моменты:**

- **1. Правильно ли выполнены соединения?**
- **2. Так ли вы пользуетесь устройством, как это предусмотрено инструкциями по эксплуатации?**
- **3. Правильно ли функционируют акустические системы и источники сигнала?**

Если ресивер работает с нарушениями, попробуйте устранить неполадки с помощью подсказок, приведенных в таблице. Если проблему не удается устранить самостоя тельно, возможно, неисправность оказалась серьезной. В этом случае немедленно выключите питание и обратитесь в сервисный пункт.

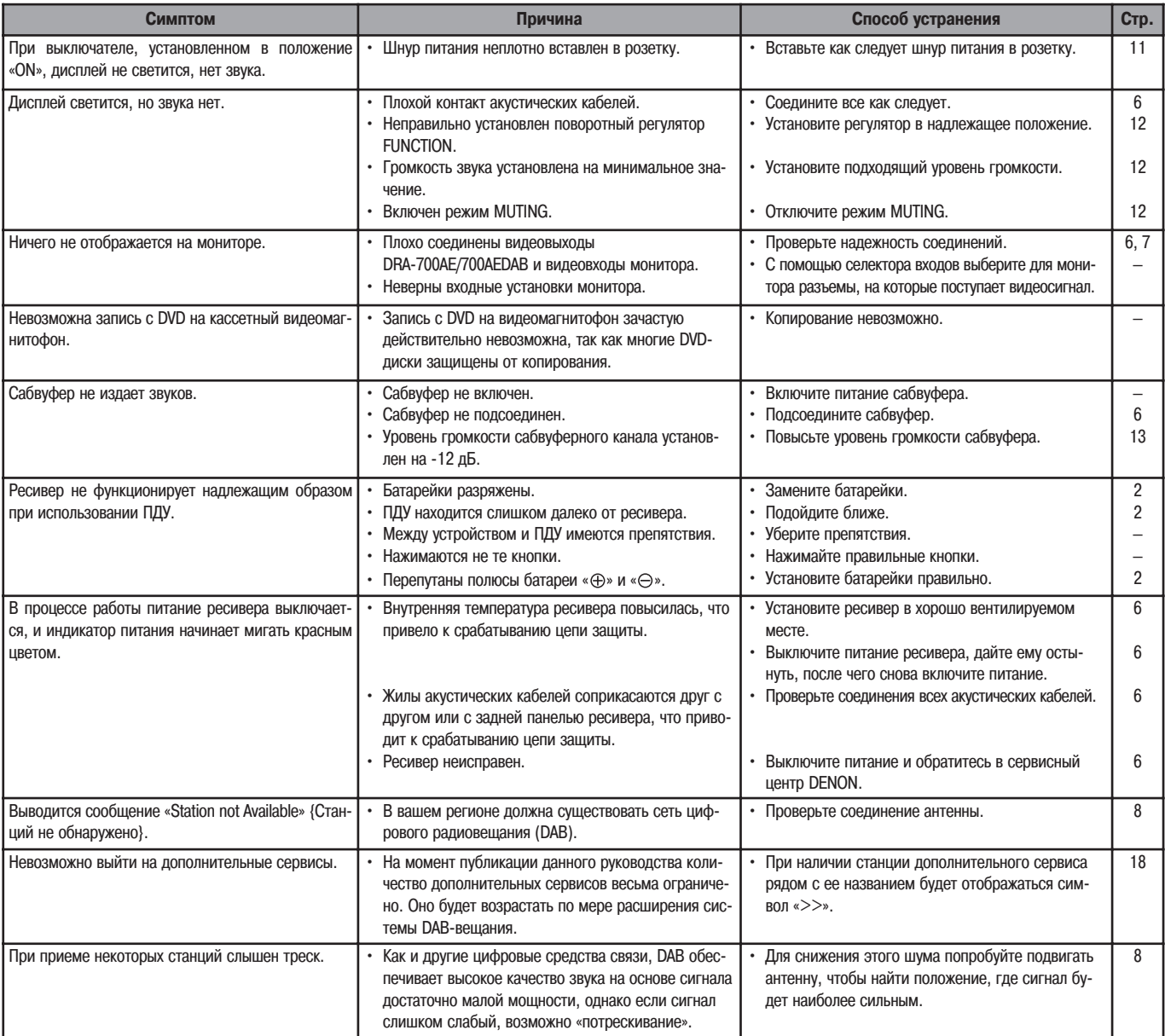

# **Технические характеристики**

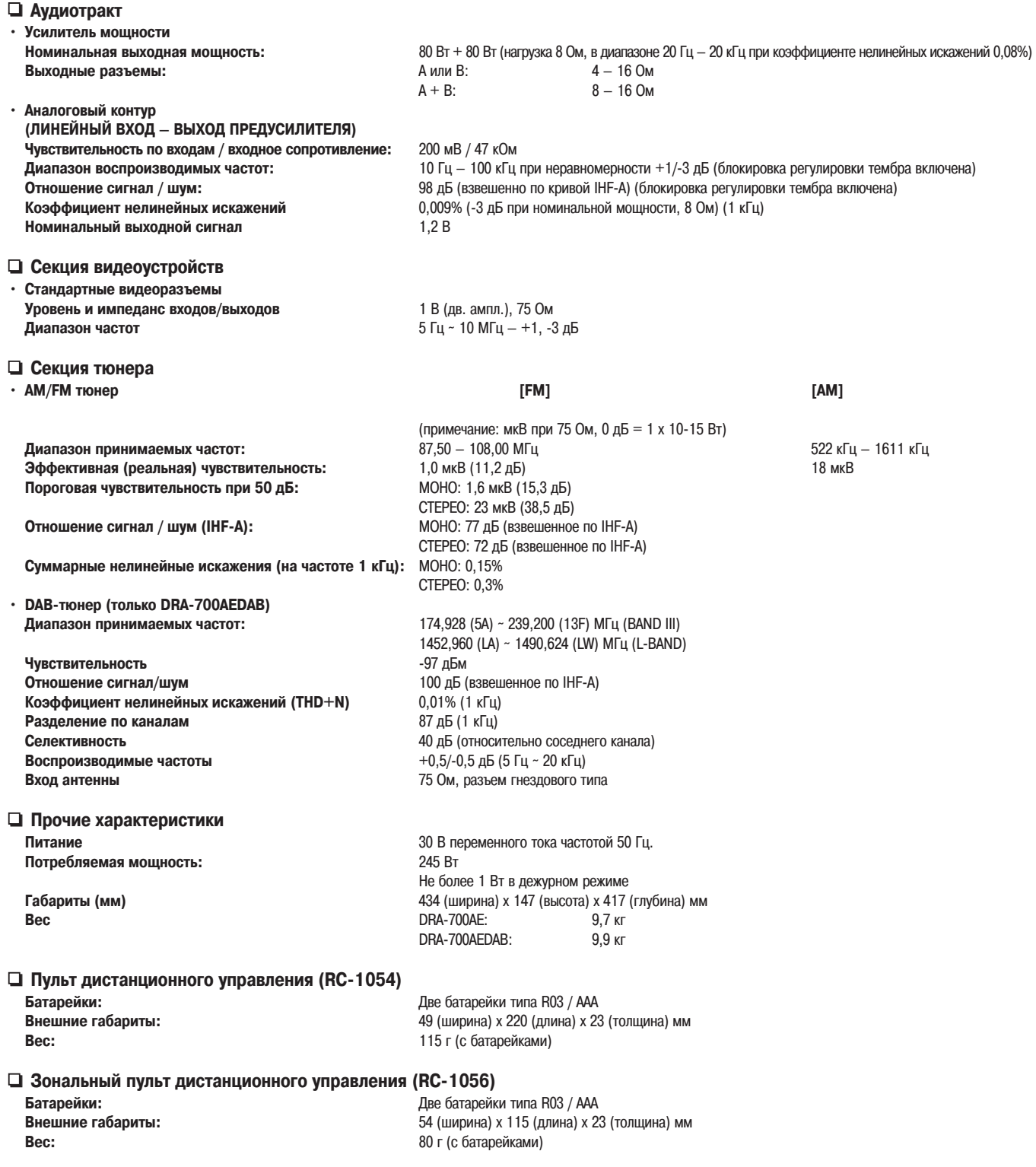

\* В силу постоянных улучшений конструктивные особенности и технические характеристики могут быть изменены без предварительного уведомления.

#### 27

### ❏ **Таблица частот цифрового радиовещания (только DRA700AEDAB)**

### **Band III (174 – 240 МГц) L-Band (1452 – 1490 МГц)**

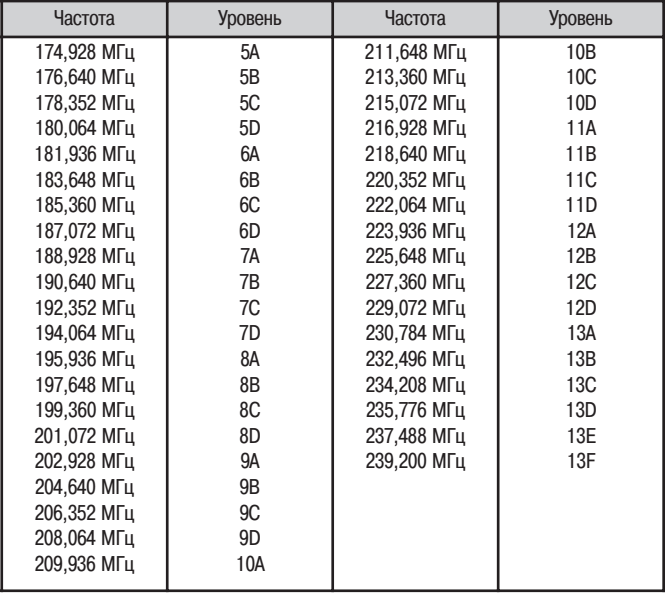

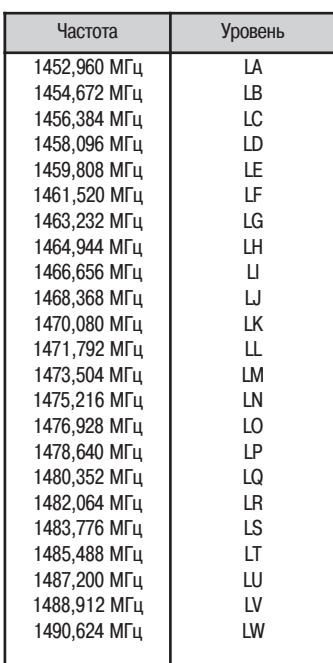

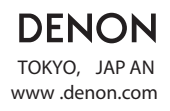